# Registering and filing IRS Form 990 e-Postcard

Note: This presentation was initially prepared in mid-August 2017. The IRS changes some of the screens every year. I updated as much as I could on 9 Aug 21. Since I had already entered my information for the year, I could only go as far as slide 41 (in Part 3). The remaining slides should be close enough for you to complete the process. Please notify me if you find something substantially different, so I can update again.

PDG Rick Dodson dodsonr23@gmail.com

# Part 1.

# Initial Registration for e-Postcard

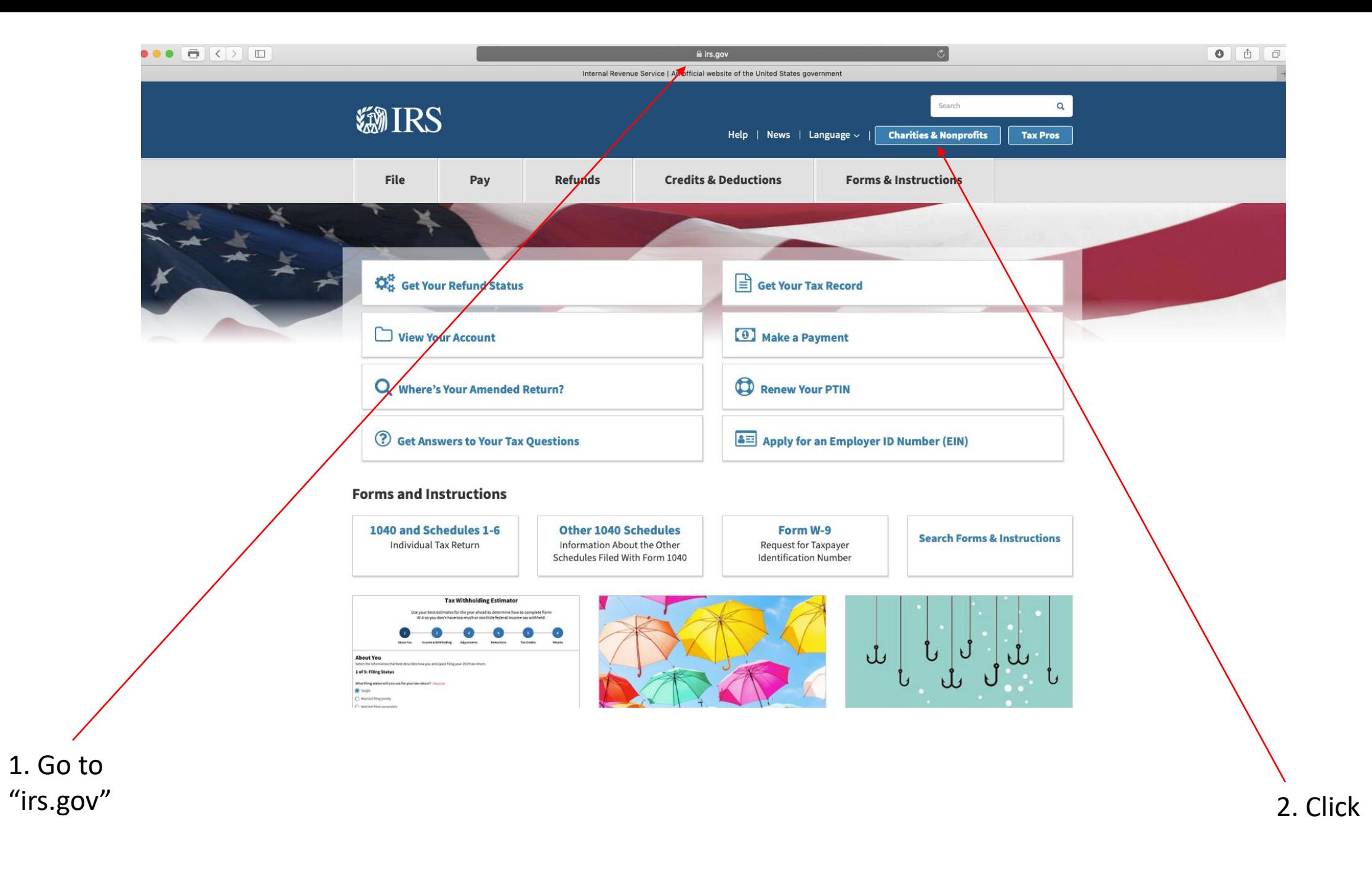

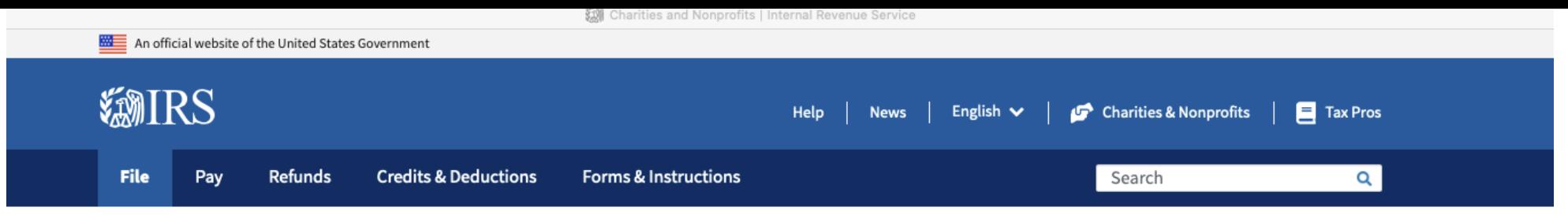

Home / File / Charities and Nonprofits

## **Charities and Nonprofits**

English | Español | 中文(简体) | 中文(繁體) | 한국어 | Русский | Tiếng Việt | Kreyòl ayisyen

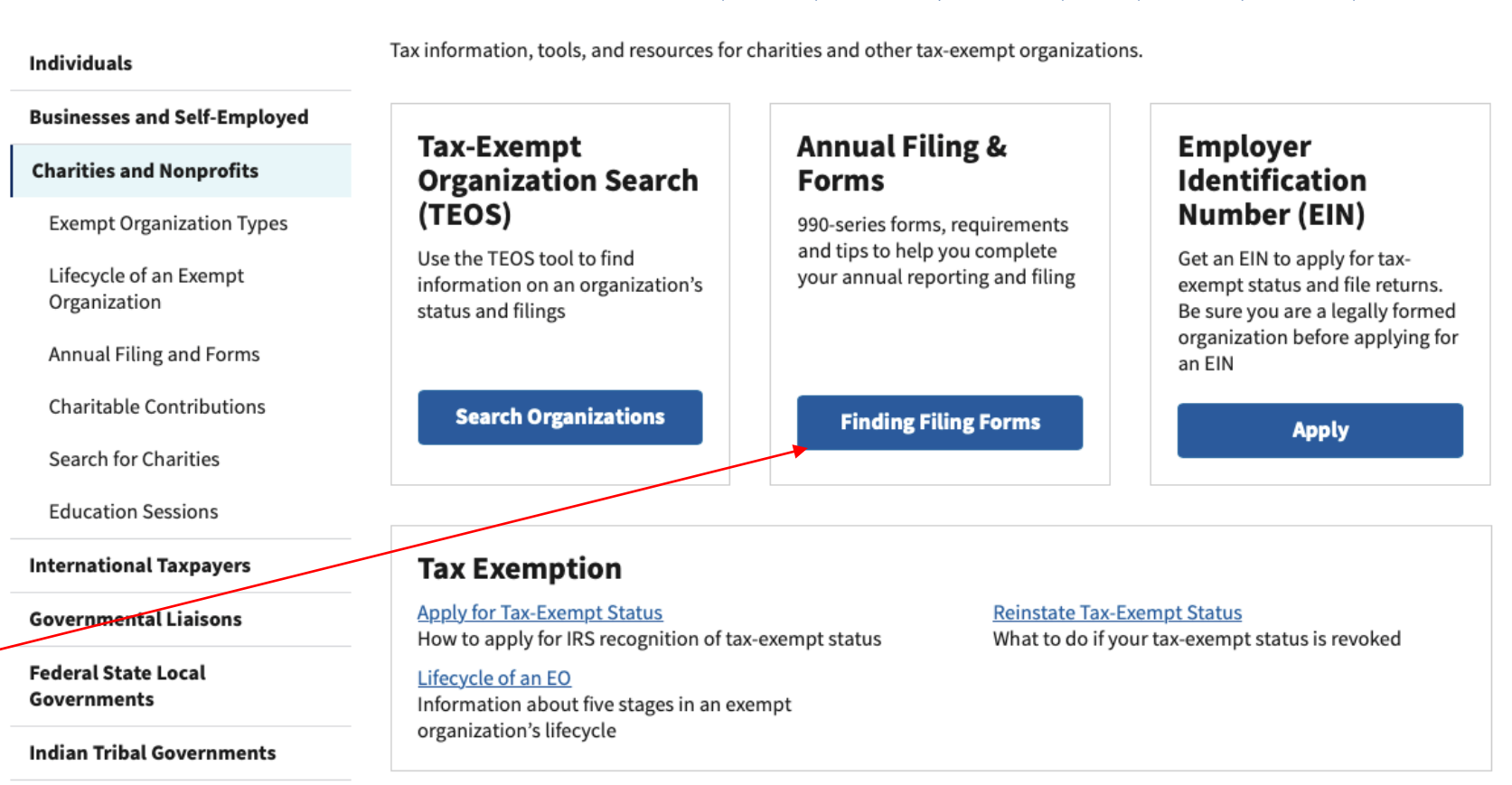

Click

**Tax Exempt Bonds** 

Q

# **Annual Filing and Forms**

#### **Individuals**

## **Businesses and Self-Employed**

### **Charities and Nonprofits**

**Exempt Organization Types** 

Lifecycle of an Exempt Organization

Annual Filing and Forms

Required Filing (Form 990 Series)

**Employment Taxes** 

Unrelated Business Income Tax

**Charitable Contributions** 

Search for Charities

**Education Sessions** 

**International Taxpayers** 

#### **Governmental Liaisons**

**Federal State Local** Governments

In general, exempt organizations are required to file annual returns, although there are exceptions. If an organization does not file a required return or files late, the IRS may assess penalties. In addition, if an organization does not file as required for three consecutive years, it automatically loses its tax-exempt status.

Effective for tax years beginning after July 1, 2019, the Taxpayer First Act, Pub. L. No. 116-25 Section 2301, requires organizations exempt from taxation under section 501(a) to file their annual Form 990 and Form 990-PF returns electronically. unless covered by one of the exceptions listed in the form instructions. Form 990-EZ filers are required to file electronically for tax years ending July 31, 2021, and later. This IRS News Release contains a summary of e-filing requirements.

The IRS sends back Form 990 series returns filed on paper - and rejects electronically filed returns - when they are materially incomplete or the wrong return. If we send back your organization's return, follow the instructions in the accompanying letter and on this page.

The most common errors causing the return of a Form 990 series returns are missing or incomplete schedules.

Review these pages for Form 990, 990-EZ, and 990-PF filing tips:

- 990-series forms and schedules
- Filing thresholds which 990-series return to file
- Table of due dates for exempt organizations annual returns
- Which form should I use?
- Annual electronic notice (e-Postcard) for small exempt organizations
- Filing tips
- Annual Reporting Requirements FAQs

## **Additional information**

- Form 990 Resources and Tools
- Electronically Submit Your Form 8976, Notice of Intent to Operate Under Section  $501(c)(4)$

## **Ouick Links**

- A-Z Index
- Educational Resources and Guidance
- Publications
- Audit Process
- Contact IRS Exempt Organizations
- About Us

**Indian Tribal Governments** 

Then, click.

Click.

Important:

Read about

the penalties.

## Search

 $\alpha$ 

## Annual Exempt Organization Return: Penalties for Failure to File

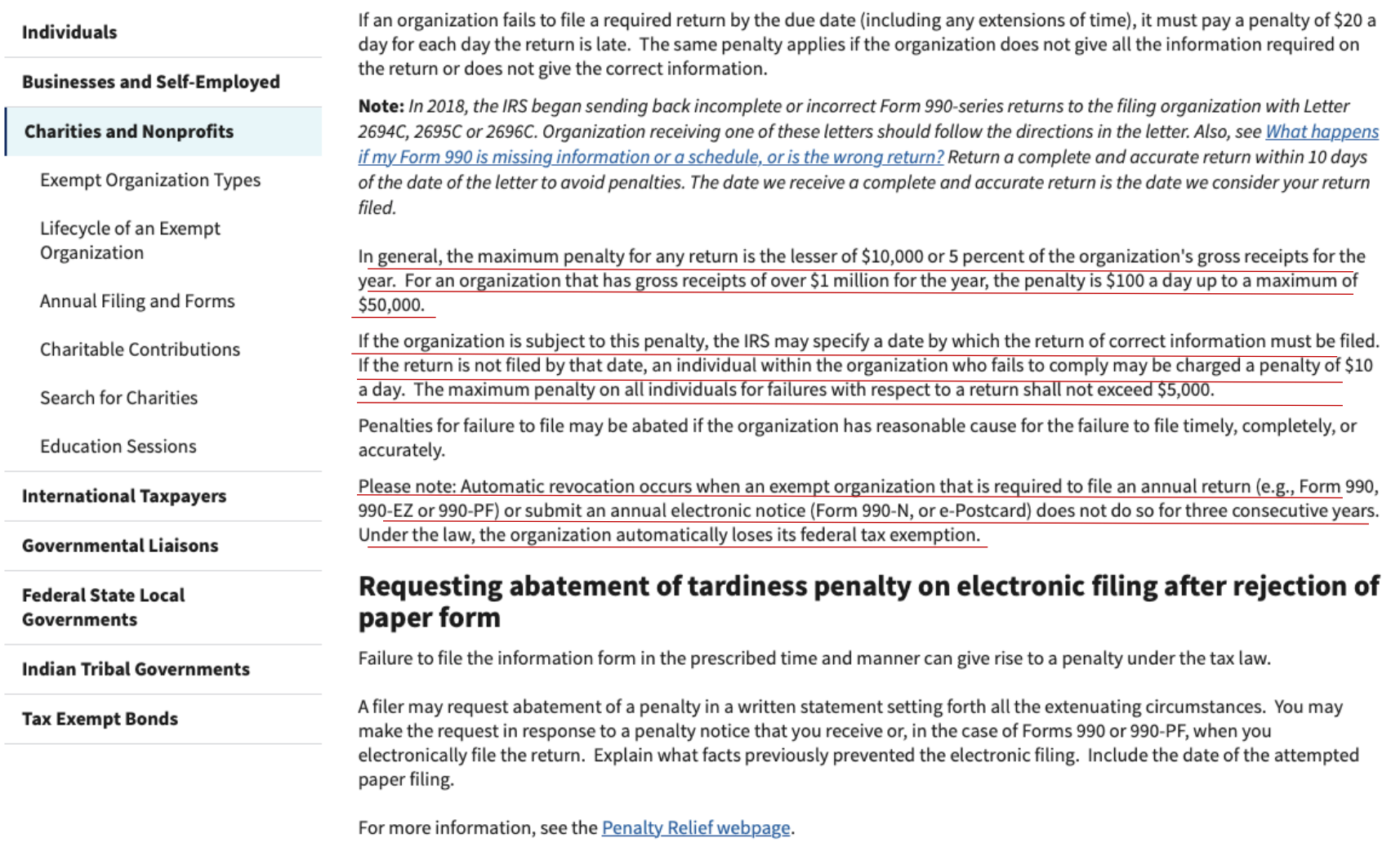

## **Interactive Training**

Learn more about the benefits, limitations and expectations of tax-exempt organizations by attending 10 courses at the online **Small to Mid-Size Tax Exempt Organization Workshop.** 

Read this, then return to previous screen.

## **Annual Filing and Forms**

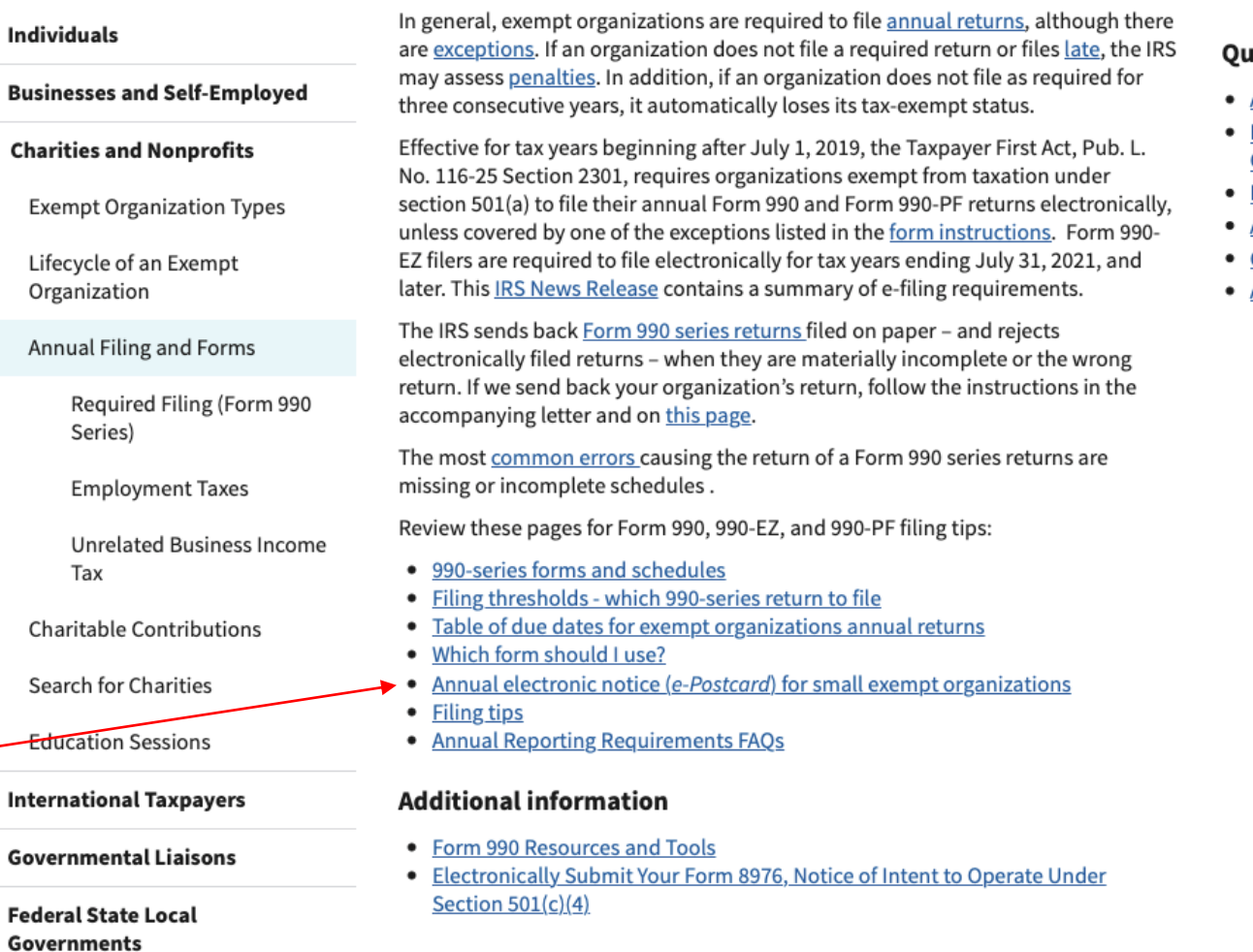

## iick Links

- A-Z Index
- **Educational Resources and** Guidance
- Publications
- **Audit Process**
- **Contact IRS Exempt Organizations**

 $\alpha$ 

**About Us** 

Then, click. -

**Indian Tribal Governments** 

# **Annual Electronic Filing Requirement for Small Exempt Organizations - Form 990-N (e-Postcard)**

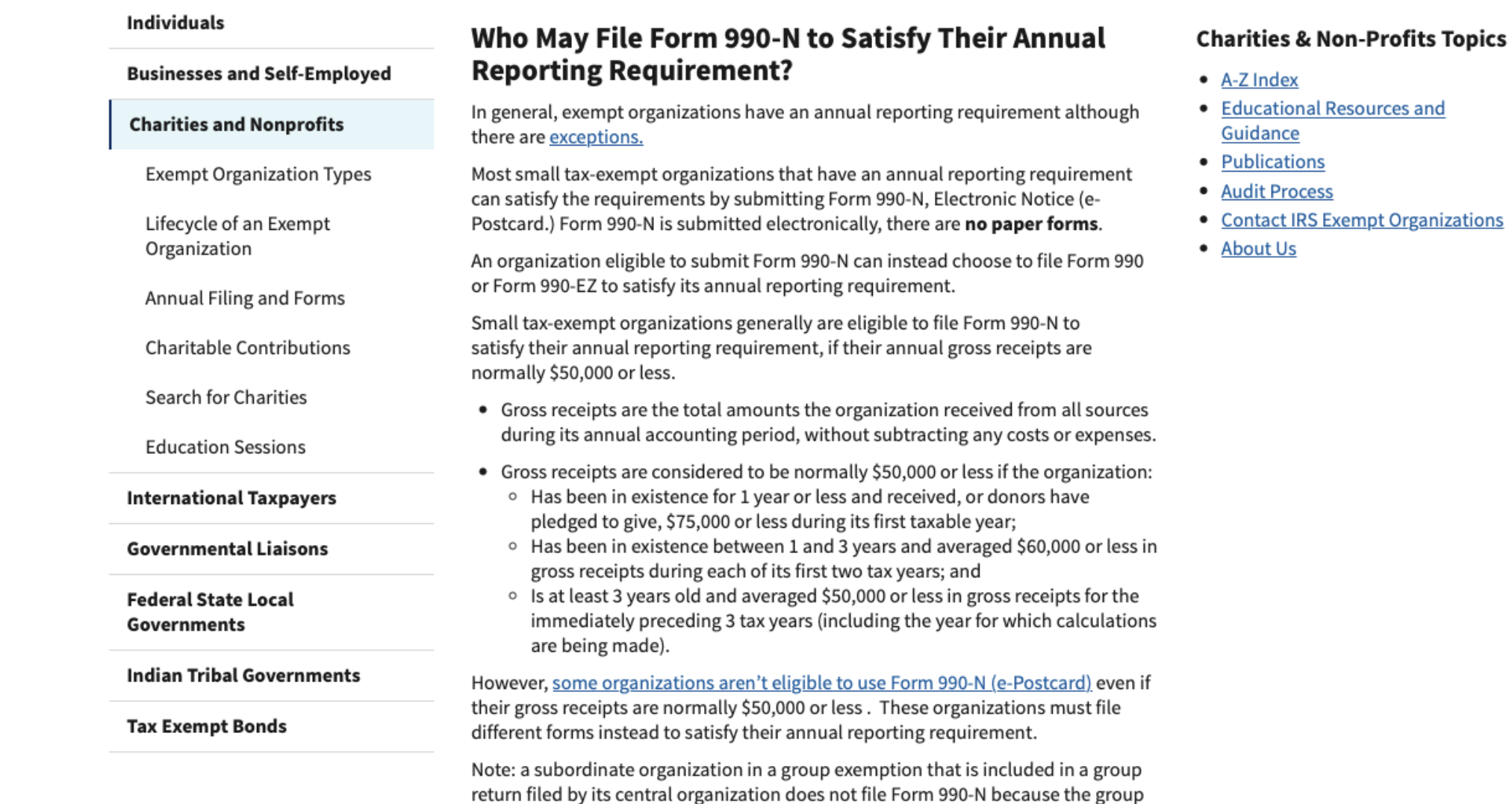

return satisfies its annual reporting requirement.

This slide and the next one are the same page on the screen. Split here for ease of reading.

## **Submitting Form 990-N (e-Postcard)**

#### Are you eligible to submit Form 990-N (e-Postcard)?

- 1. Register for your account
- 2. Review the submission guidance
- 3. Gather the information needed

### **Submit Form 990-N (e-Postcard)**

## How to Register and Submit Form 990-N

Review the IRS Form 990-N Electronic Filing System (e-Postcard) User Guide PDF for step by step instructions on how to register and submit electronic Form 990-N (e-Postcard). Most common problems can be avoided by following the User Guide.

All filers must register at IRS.gov prior to filing their next Form 990-N. This is a onetime registration; you won't be asked to register again when filing next year.

## **Ready to File?**

Clicl

Form 990-N is easy to complete. You'll need only eight items of basic information about your organization.

- Employer identification number (EIN), also known as a Taxpayer Identification Number (TIN).
- Tax year (calendar or fiscal filer)
- Legal name and mailing address
- Any other names the organization uses
- Name and address of a principal officer
- Website address if the organization has one
- Confirmation that the organization's annual gross receipts are \$50,000 or less
- If applicable, a statement that the organization has terminated or is terminating (going out of business)

For more information about these items, see Form 990-N: Information Reported.

## **Filing Due Date**

Form 990-N is due every year by the 15th day of the 5th month after the close of your tax year. You cannot file the e-Postcard until after your tax year ends.

Example: If your tax year ended on December 31, the e-Postcard is due May 15 of the following year. If the due date falls on a Saturday, Sunday, or a legal holiday, the due date is the next business day.

### **Late Submissions**

If we don't receive your submission by the due date, a reminder will be sent to the 

# **WIRS**

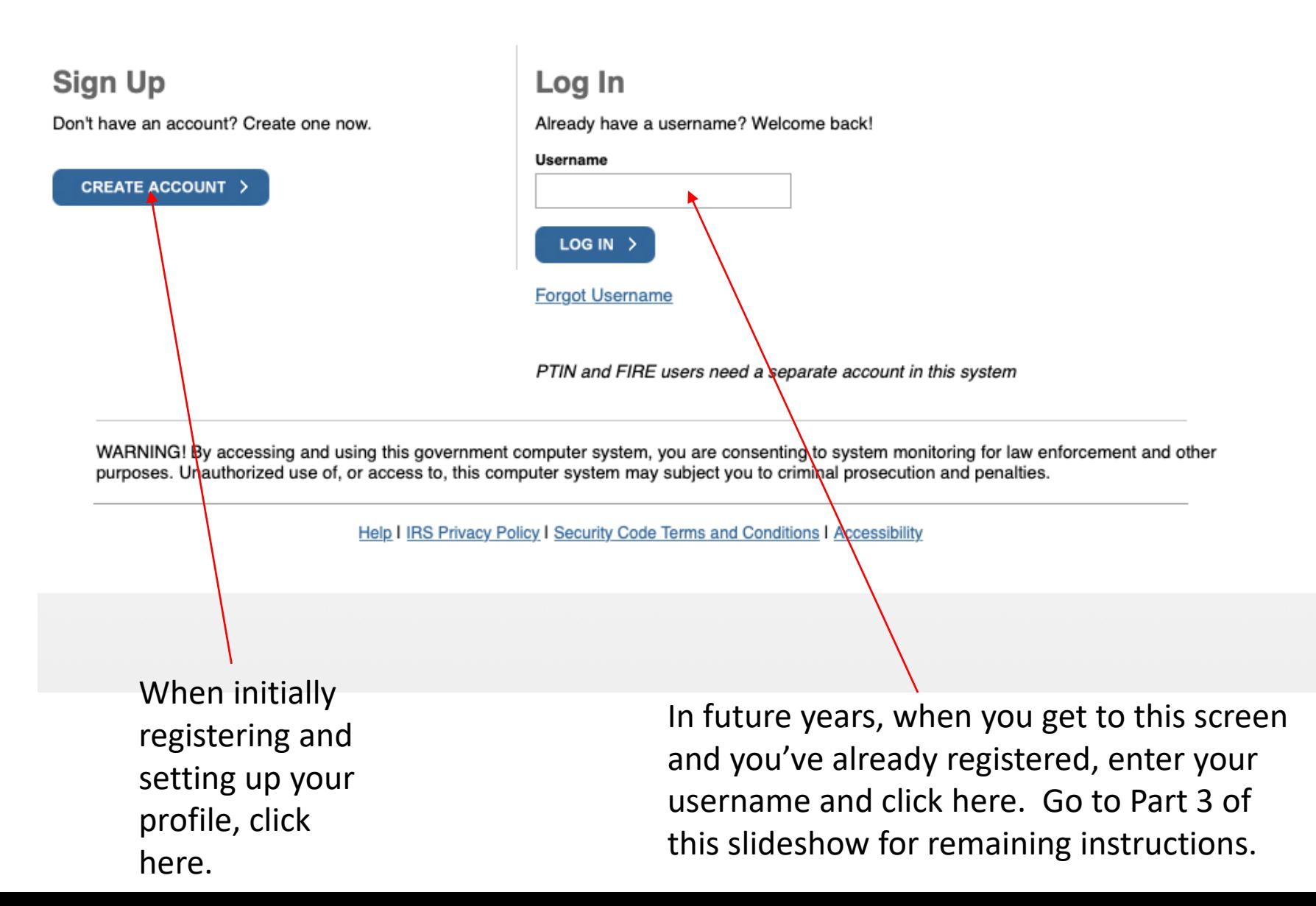

## **Let's Get Started!**

It sounds like you have all the necessary information available and can begin.

#### First Name (as it appears on your most recent tax return)

Last Name (as it appears on your most recent tax return)

**Email Address** 

A confirmation code will be sent to your email address. You will need to get the code and enter it on the next screen.

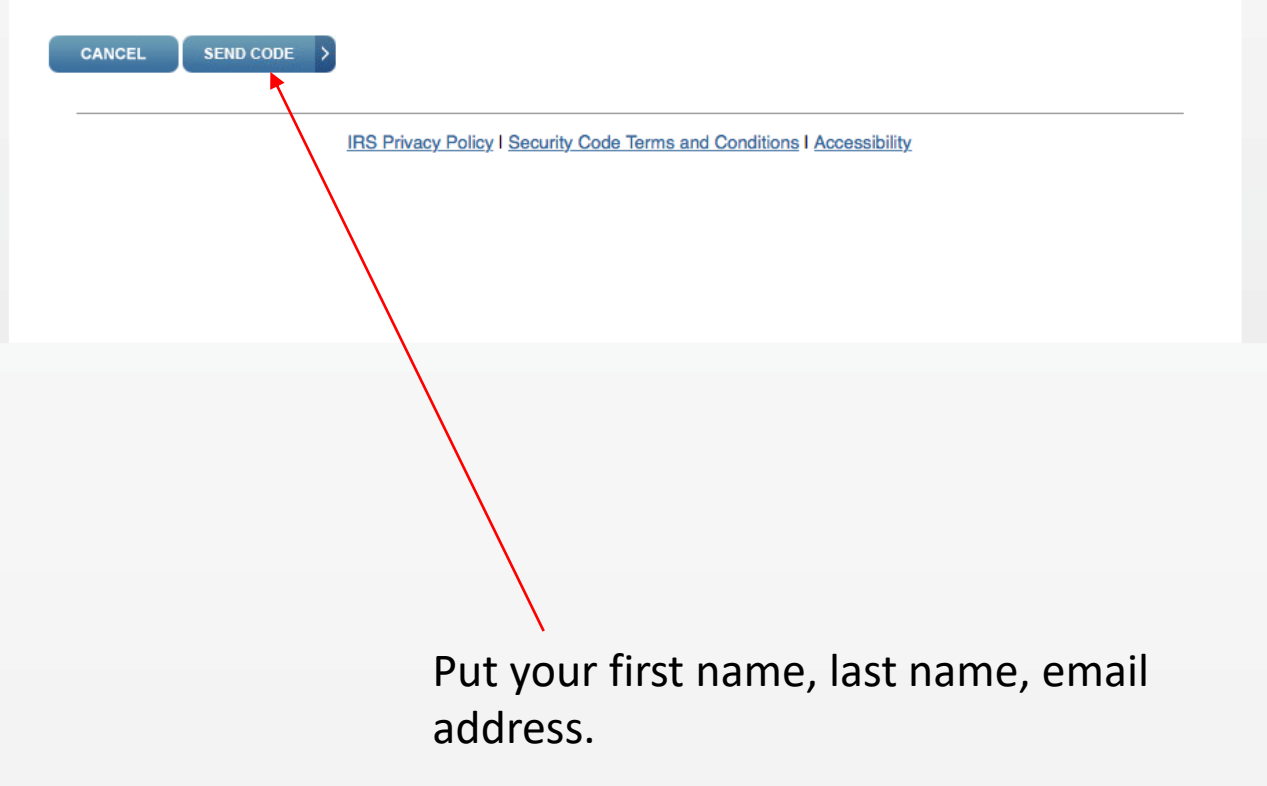

## **Let's Get Started!**

It sounds like you have all the necessary information available and can begin.

First Name (as it appears on your most recent tax return)

Ricky

Last Name (as it appears on your most recent tax return)

Dodson

**Email Address** rdodson@kc.rr.com

A confirmation code will be sent to your email address. You will need to get the code and enter it on the next screen.

SEND CODE > **CANCEL IRS Privacy Policy | Security Code Terms and Conditions | Accessibility** Then click "send code" to receive from IRS a code to continue the registration process. In the future, a new Secretary or Treasurer may have to change the profile to put in

their name or keep using the name of the person who initially registered.

IMPORTANT: Make sure you write down

## **Enter email confirmation code**

#### We just sent you an email to rdodson@kc.rr.com with a confirmation code. Please read that email and enter the code here.

Please keep this window open so you don't have to start over. Open your email in another tab or window: Gmail Outlook Yahoo AOL

**Enter Email Confirmation Code** 

Please allow a few minutes for the code to arrive. Check your spam or junk folder if you don't see it. If you didn't received the confirmation code, try resenting the email.

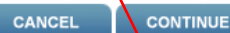

IRS Privacy Policy | Security Code Terms and Conditions | Accessibility

See the next slide for an example of the email from IRS with the code to put here.

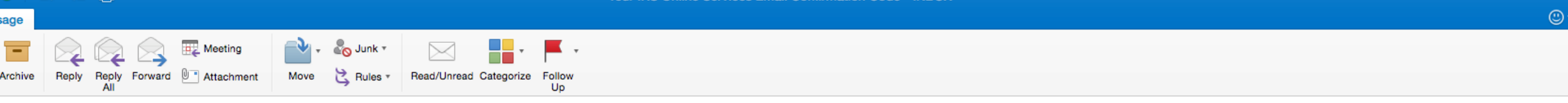

r IRS Online Services Email Confirmation Code

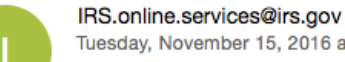

Tuesday, November 15, 2016 at 3:54 PM

To: rdodson@kc.rr.com

confirmation code is: 4199-2232

code will expire in 15 minutes. Enter it into the Email Confirmation Code field as soon as possible to access your requested service.

is an automated email. Please to not reply.

RS will never initiate contact through email asking taxpayers for personal or financial information.

Note that the code is only good for 15 minutes. If you can't complete the process, you may have to save and/or start over later.

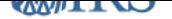

## **Enter email confirmation code**

#### We just sent you an email to rdodson@kc.rr.com with a confirmation code. Please read that email and enter the code here.

Please keep this window open so you don't have to start over.<br>Open your email in another tab or window: Gmail Outlook Yahoo AOL

#### **Enter Email Confirmation Code**

4199-2232

Please allow a few minutes for the code to arrive. Check your spam or junk folder if you don't see it. If you didn't received the confirmation code, try resending the email.

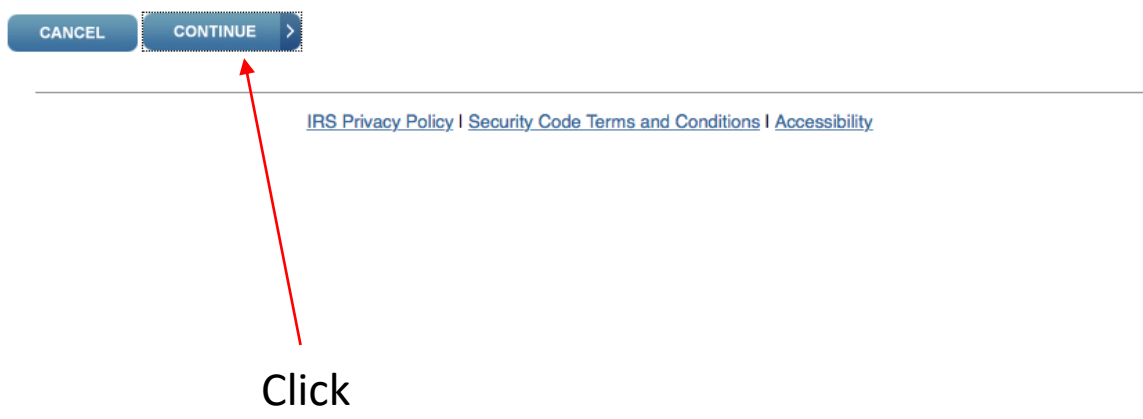

## **EMIRS**

 $\mathbf u$ 

R

## **Create Your User Profile**

We've been able to confirm your identity. Now you will create a user profile. This is the last step in the process.

### **Create a Username and Password**

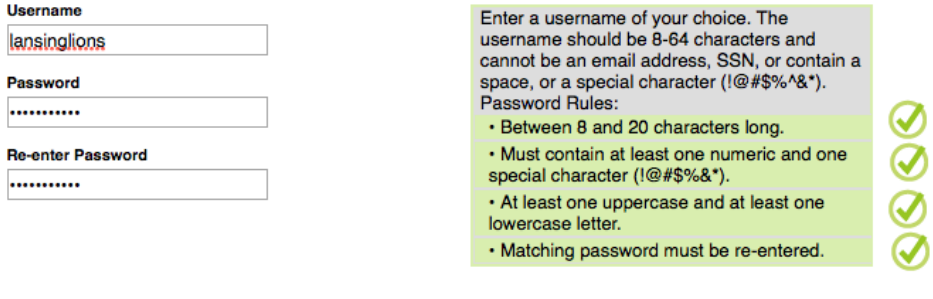

Email rdodson@kc.rr.com

**Choose a Site Phrase** 

Create a phrase that you will recognize when you login **We Serve** 

**Edit** 

### **Choose a Site Image**

Select an image that you will recognize when you login

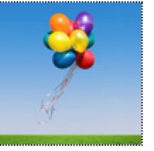

Choose Your Site Image

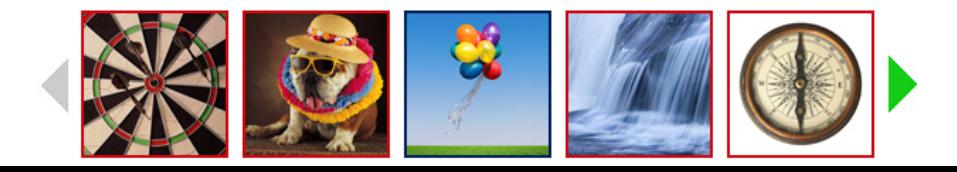

This is where you start creating your profile that will be used to permit you to sign in in the future and to establish some security measures. The following slide is the continuation of the page on the screen.

**IMPORTANT: Make sure you** write down and save all of these profile entries and pass them along to the future Secretary and/or Treasurer. If you lose/forget them, you won't be able to sign in and complete the form in the future.

## $\begin{matrix} \bigcup_{i=1}^n & \bigcup_{i=1}^n & \bigcup_{i=$

## **Challenge Questions**

#### **Answer Rules**

- The same answer cannot be used more than once.
- The answer can not be a word or number that is part of the secret question.

#### **Question 1**

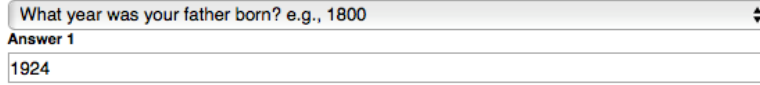

#### **Question 2**

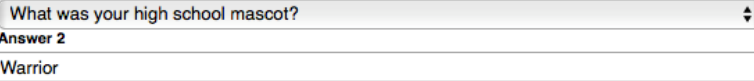

#### **Question 3**

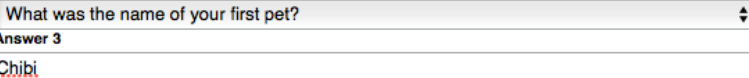

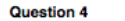

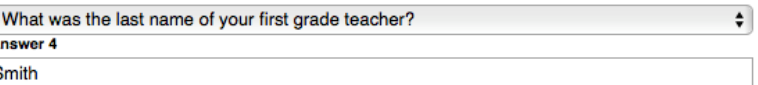

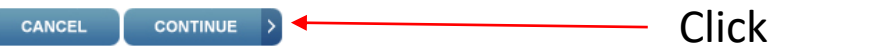

**IRS Privacy Policy I Security Code Terms and Conditions I Accessibility** 

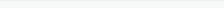

**User Profile Successfully Created** 

Your profile was successfully created. Please write down your Username for future reference.

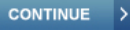

**IRS Privacy Policy | Security Code Terms and Conditions | Accessibility** 

You're done unless you want to go ahead and complete your current year's submission. If you want to do the first submission, the following slides show you how. Click "continue" to create your first submission.

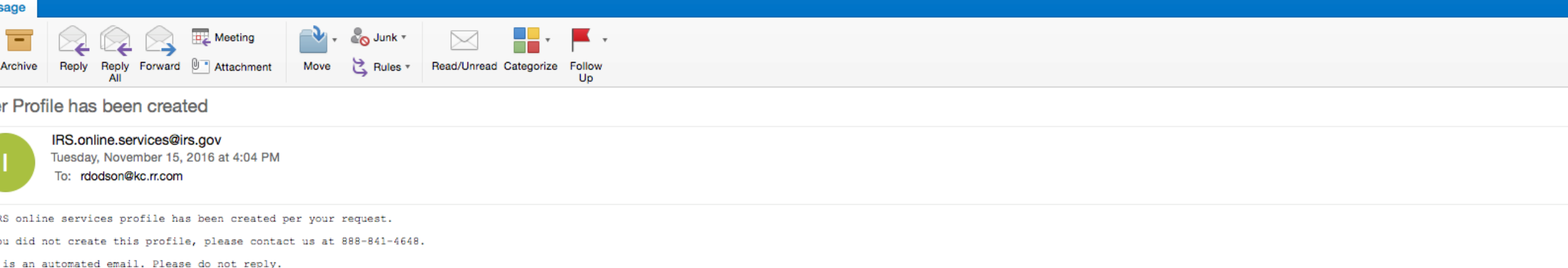

IRS will never initiate contact through email asking taxpayers for personal or financial information.

At some point after you complete the profile security questions and click "continue", you'll get this email confirmation.

# Part 2.

# Submitting Your First Annual e-Postcard When Initially Registering and Creating Your Profile

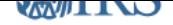

## **Online Security Information**

For your security, we will show you your most recent login history every time you login.

## **Security Announcement**

The IRS will send email notifications to confirm registration and profile changes, but will never send unsolicited emails

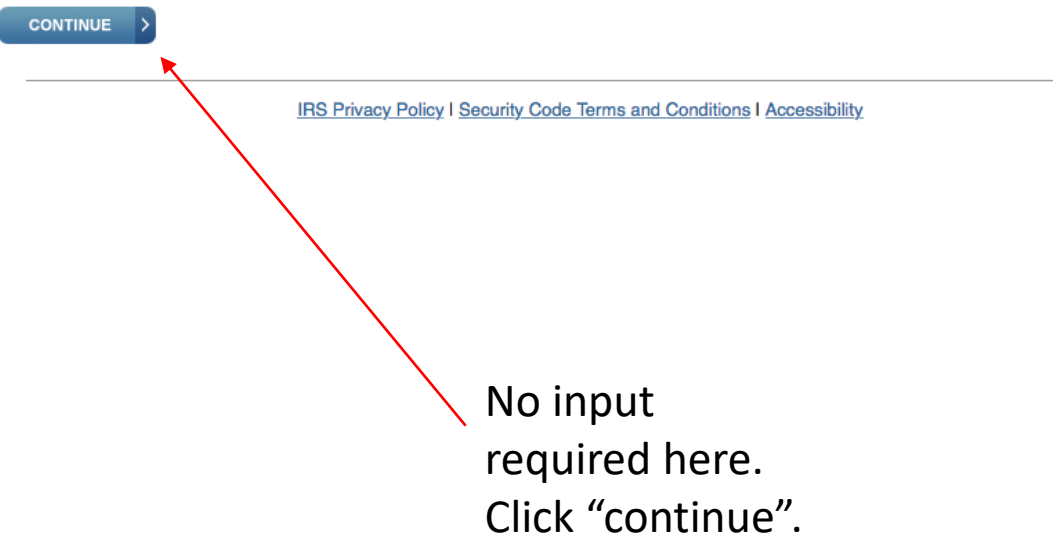

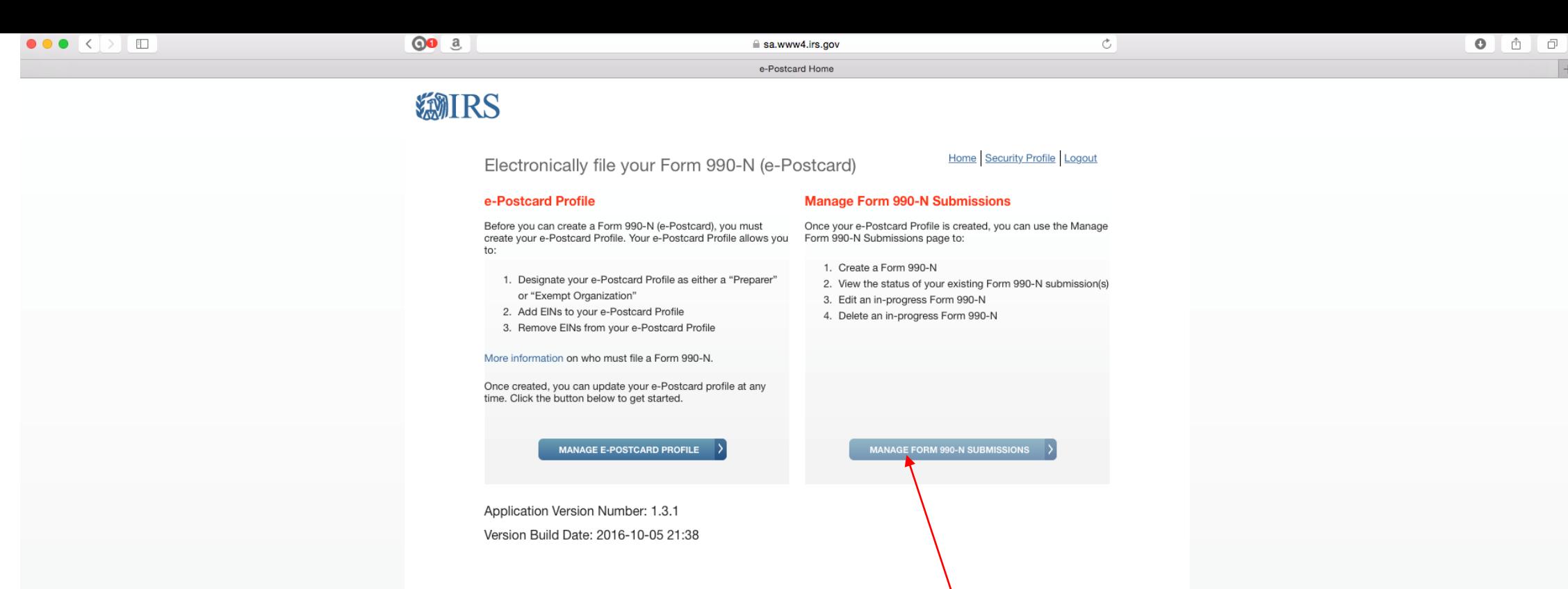

Support Privacy Policy Links Requirements and Tips FAQ

Click here to start your first submission. In future years, you will not enter through this screen. Go back to slide 10 to see where you enter when you've already registered.

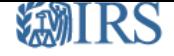

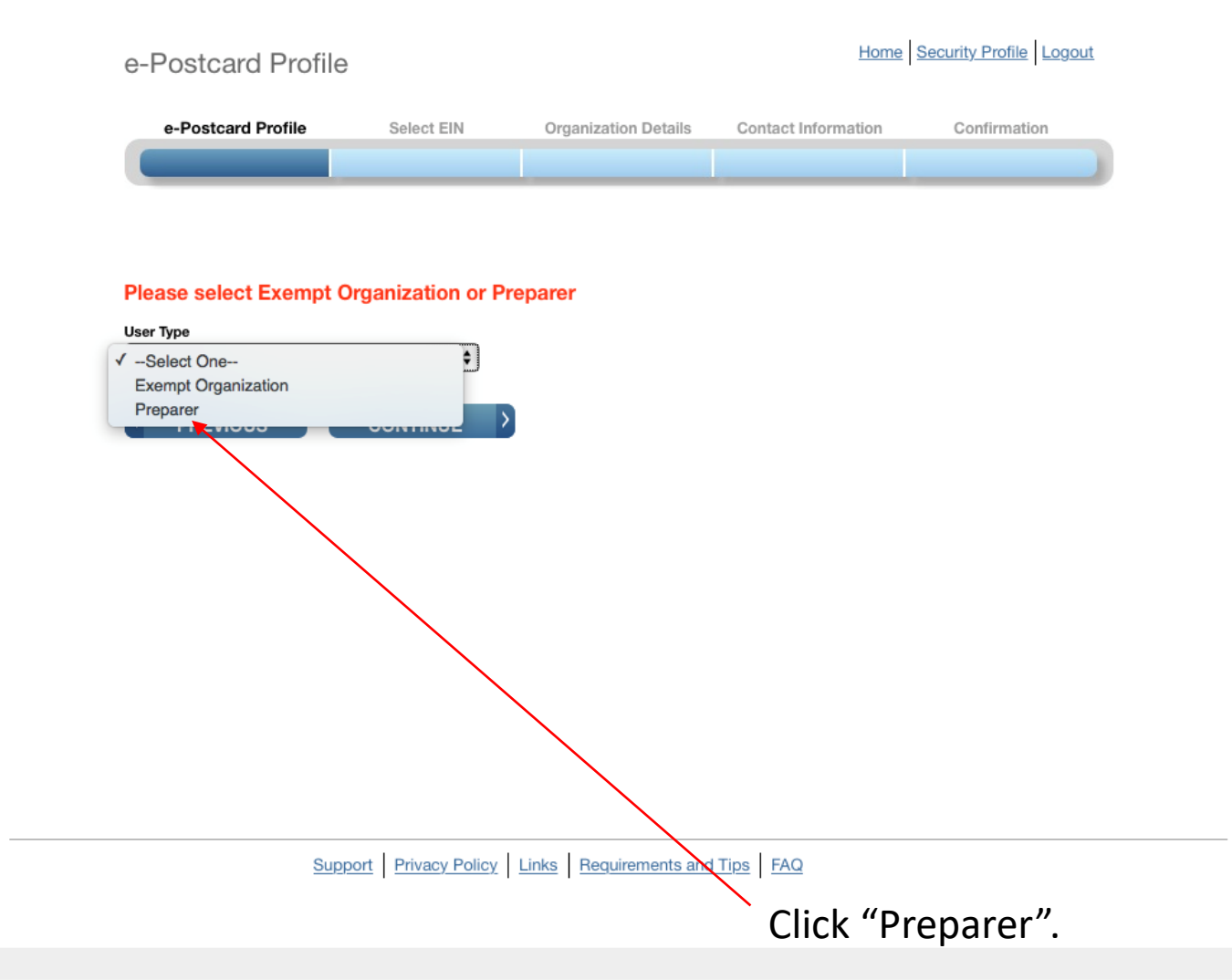

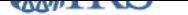

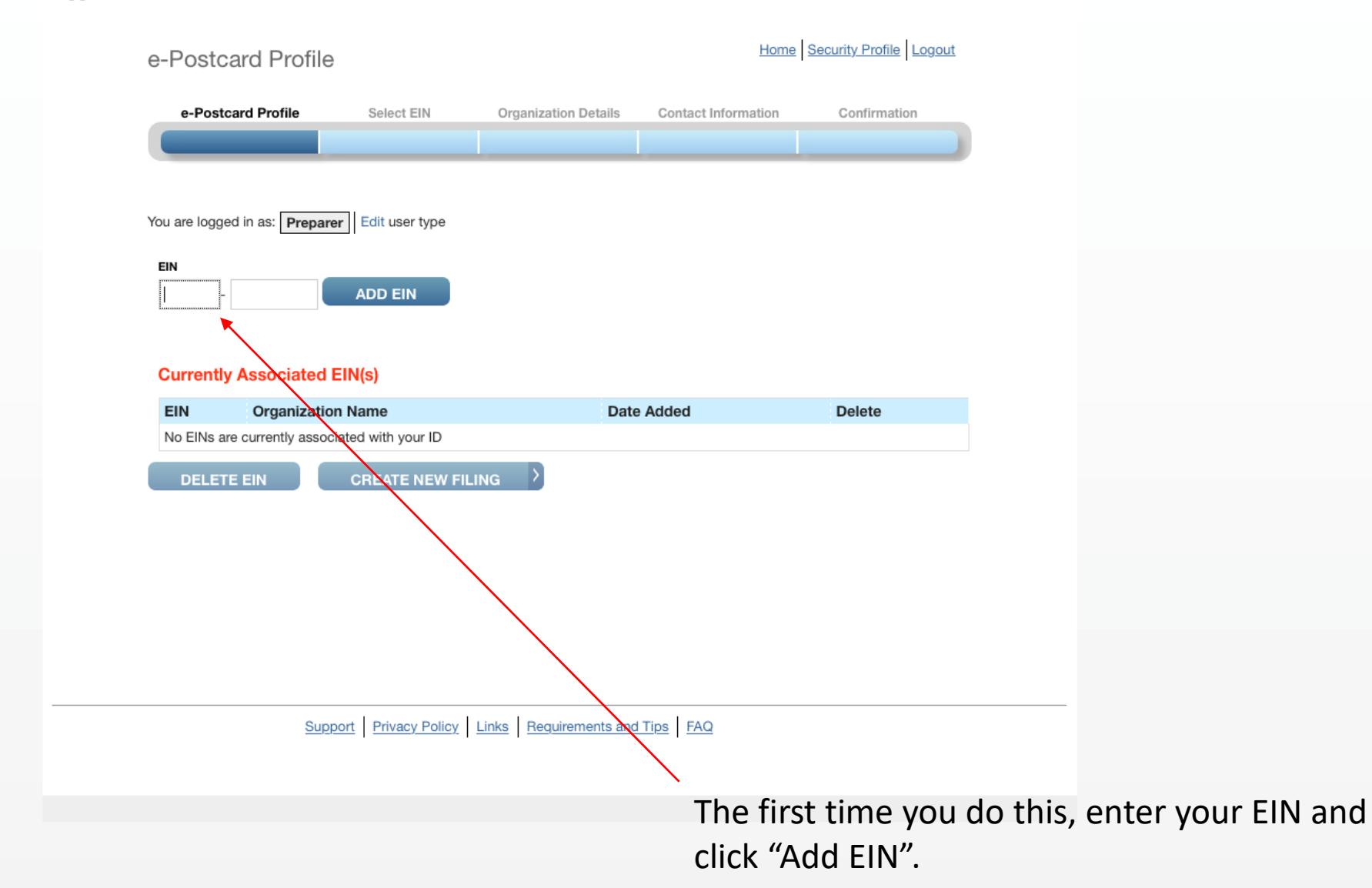

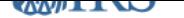

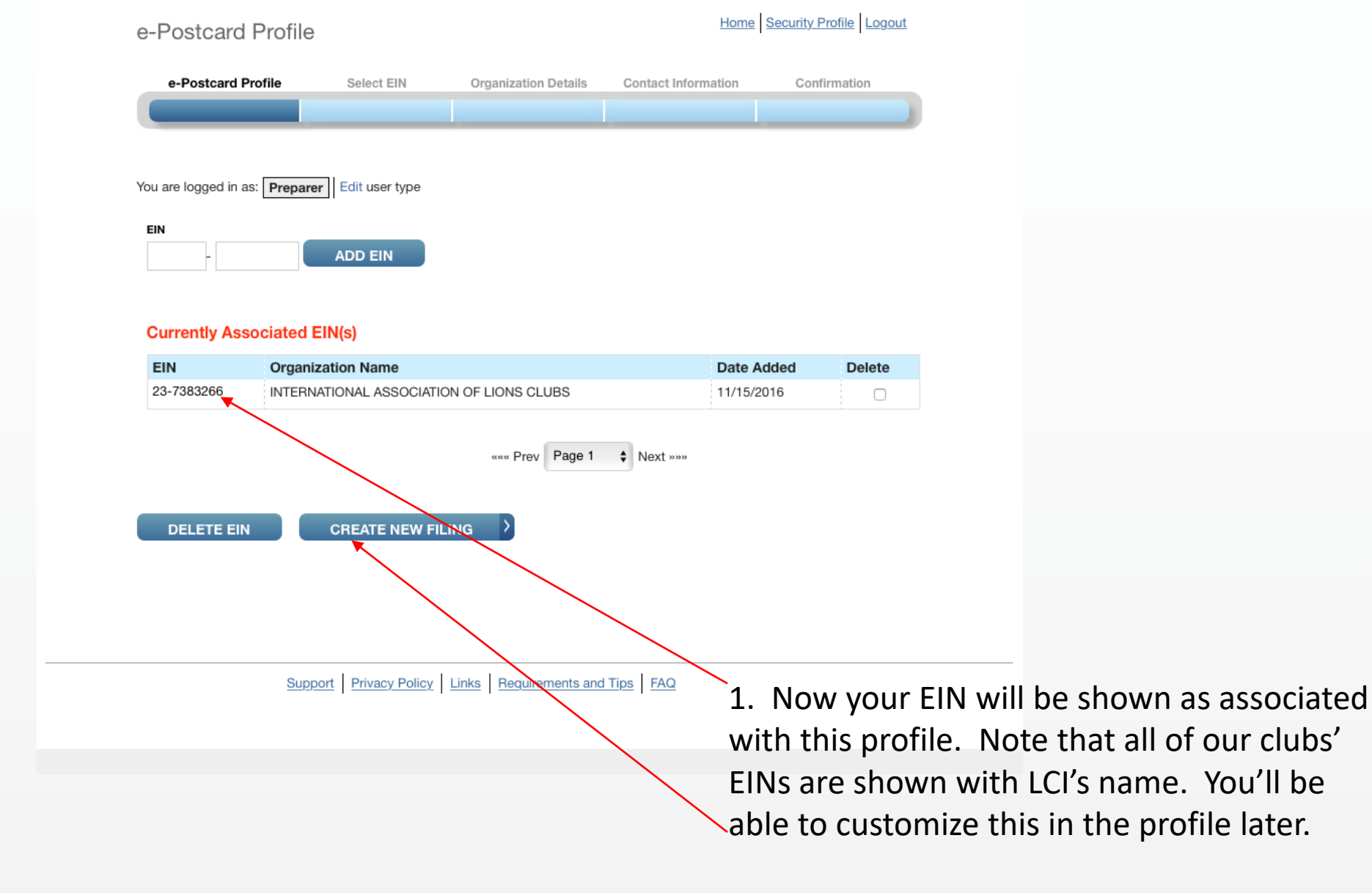

2. Click "Create New Filing".

# **ENIRS**

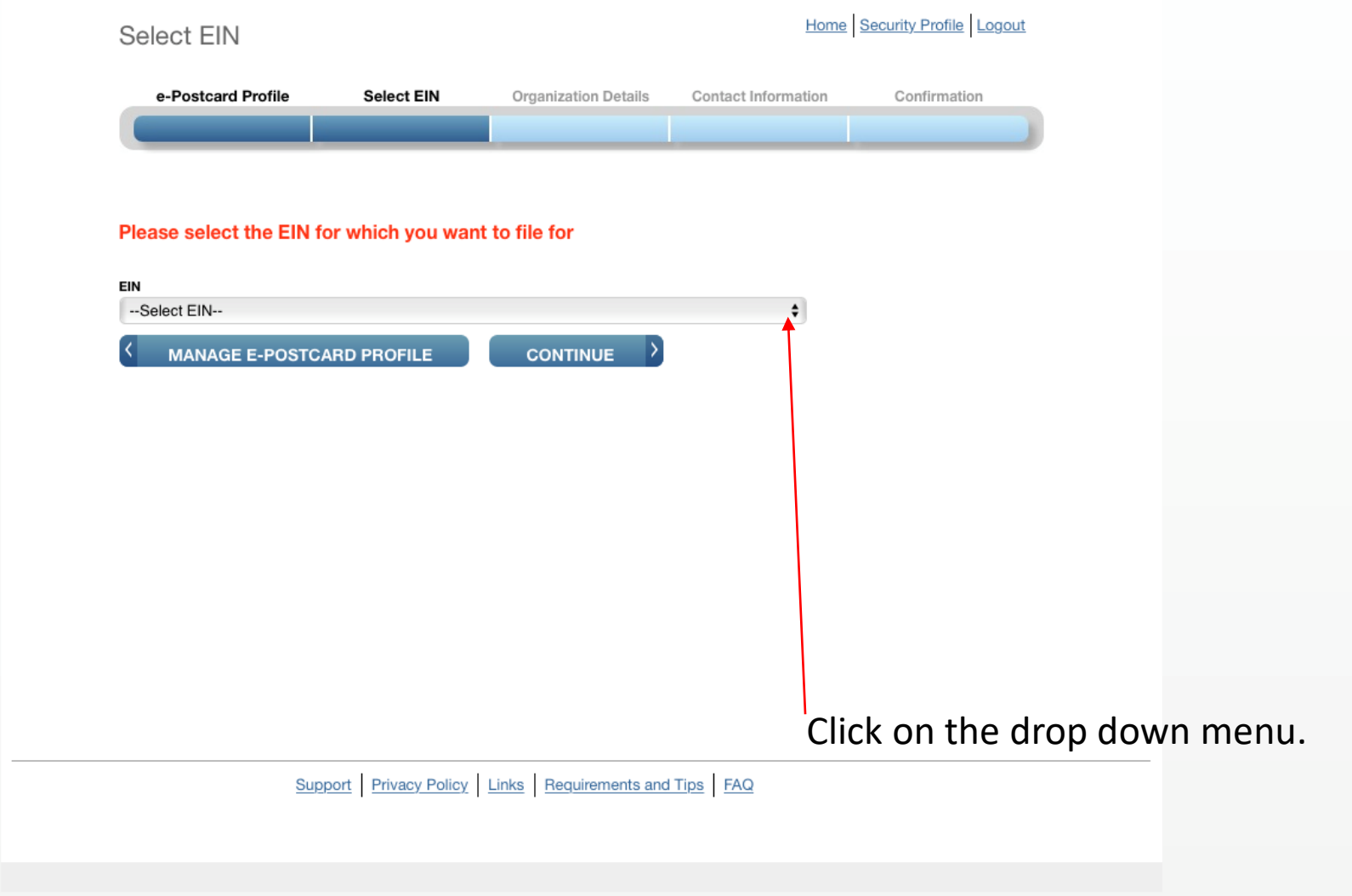

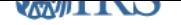

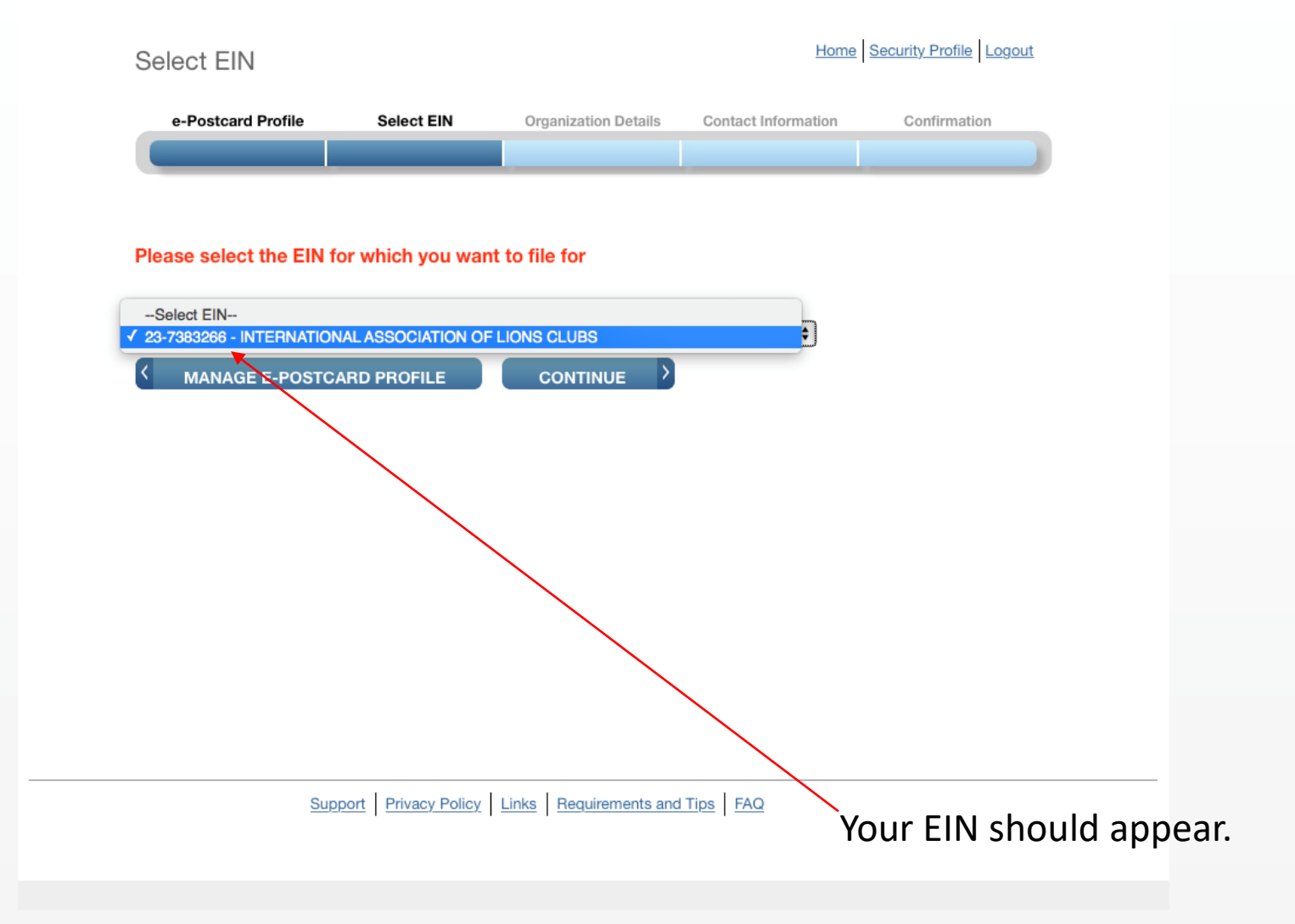

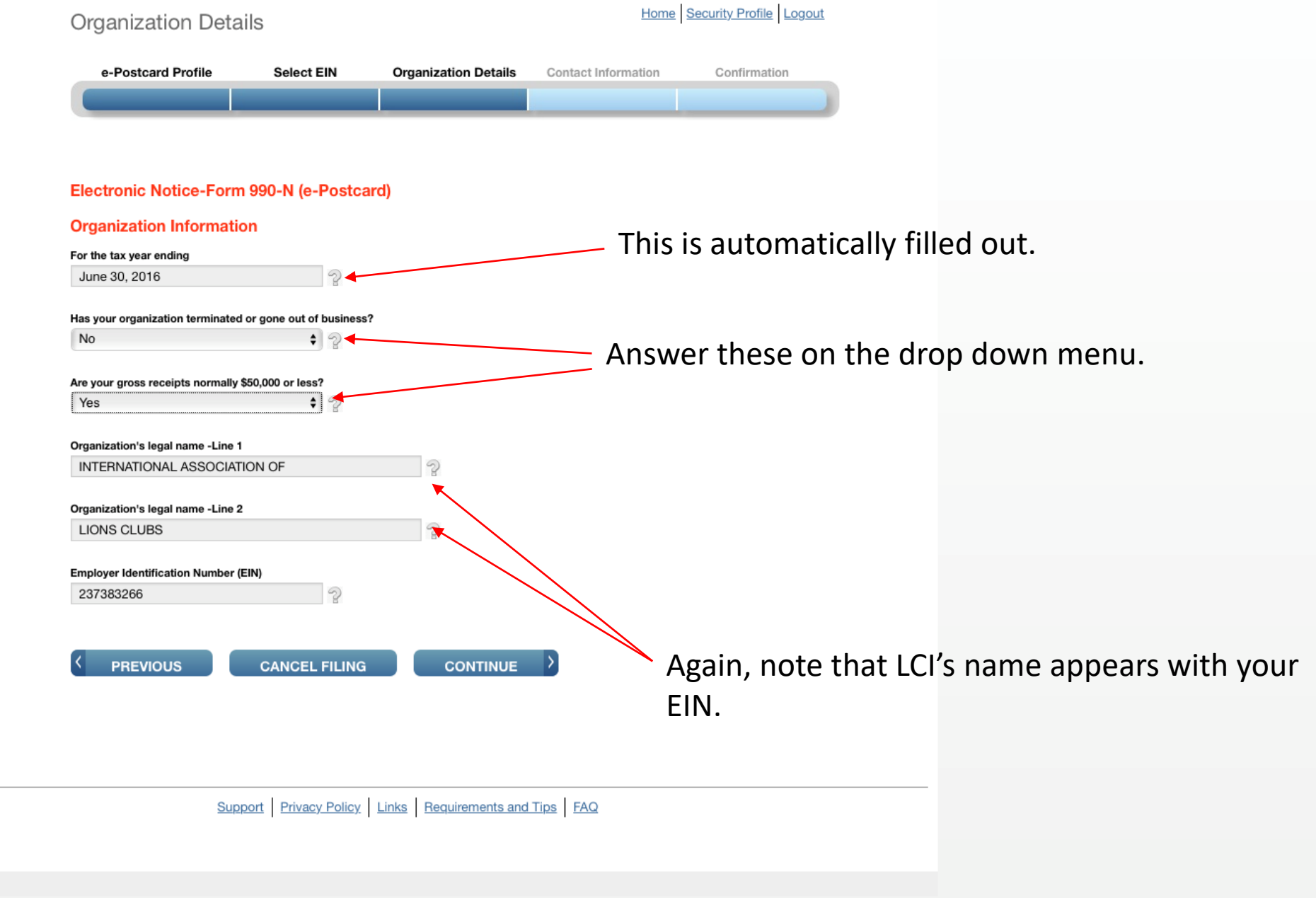

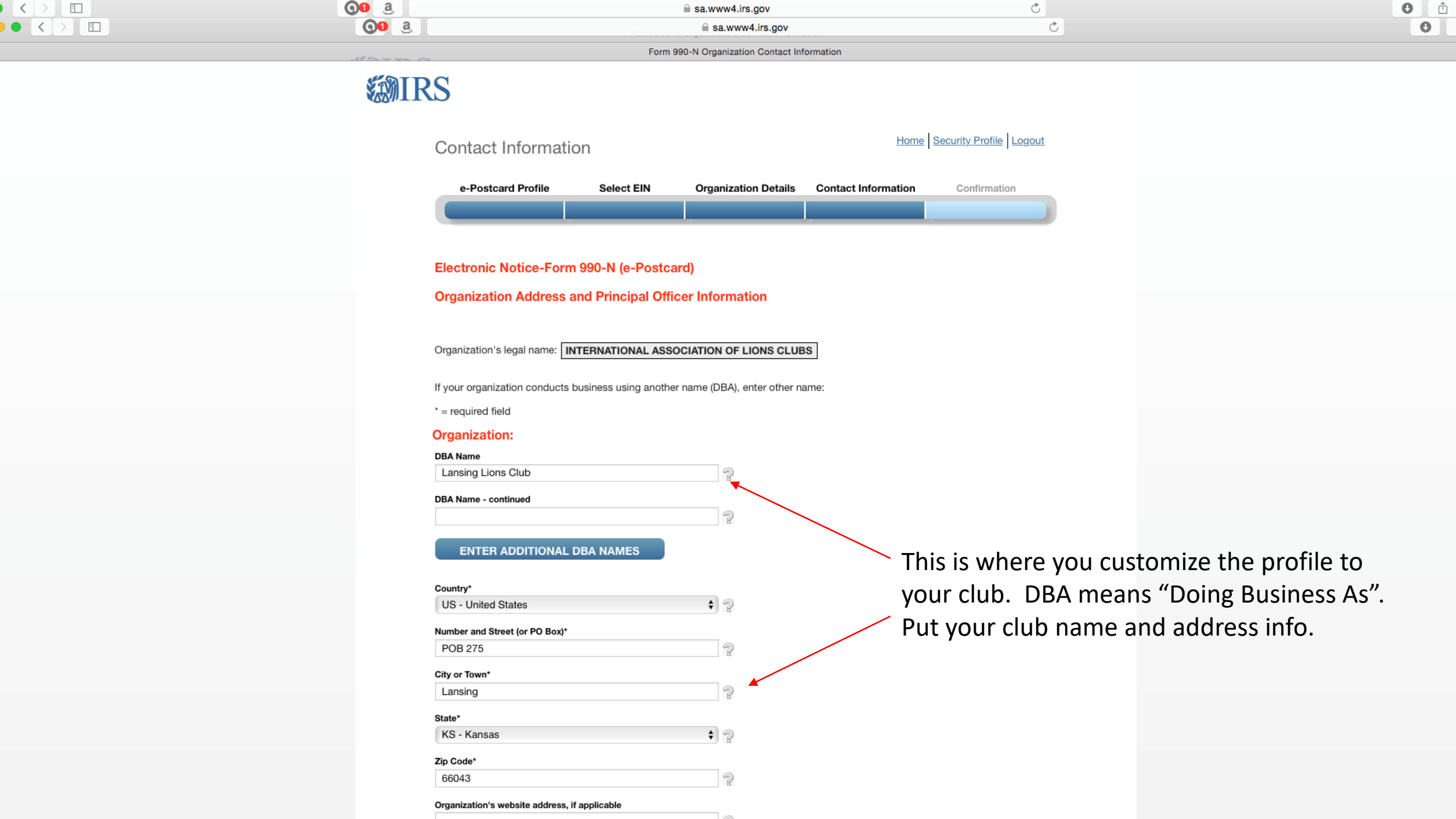

## **Principal Officer:**

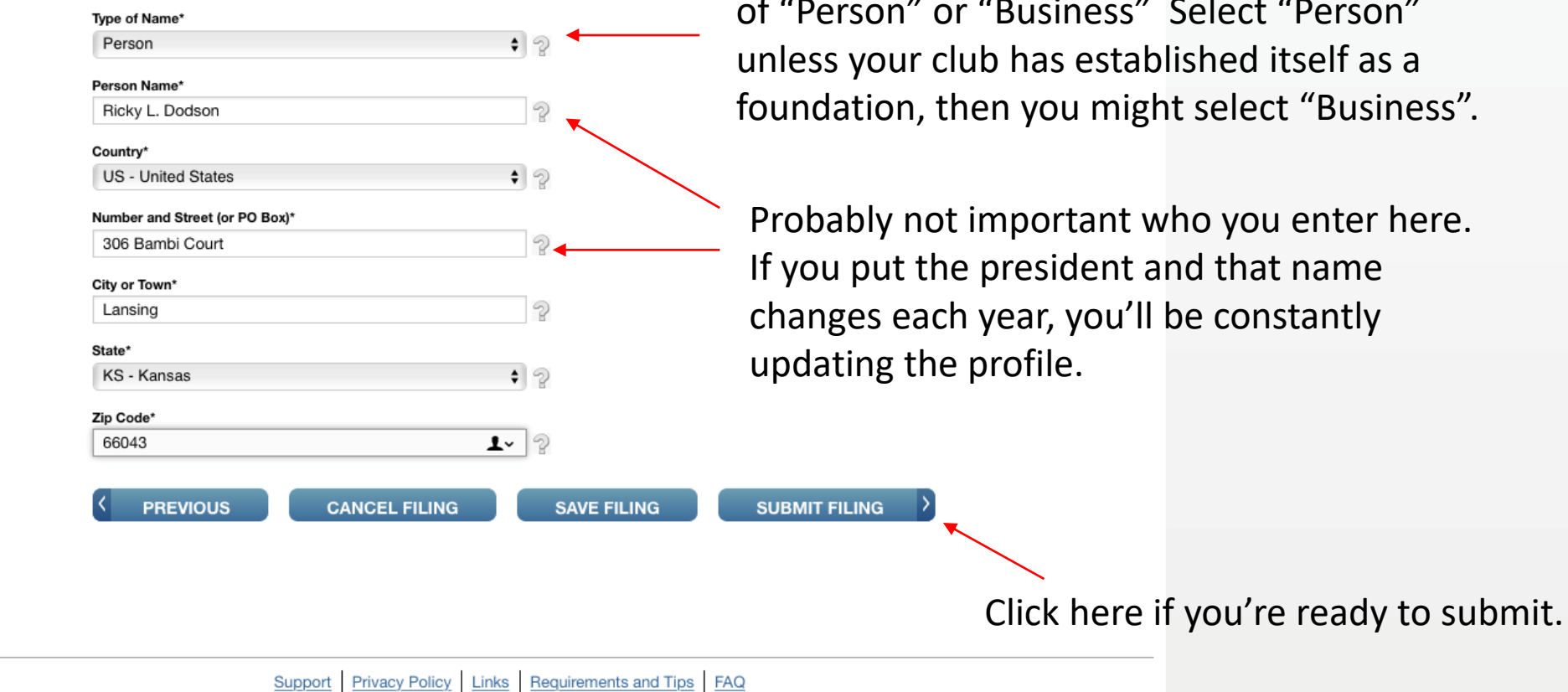

The drop down menu will give you a choice " or "Business" Select "Person" stablished itself as a might select "Business".

nt who you enter here. nt and that name u'll be constantly

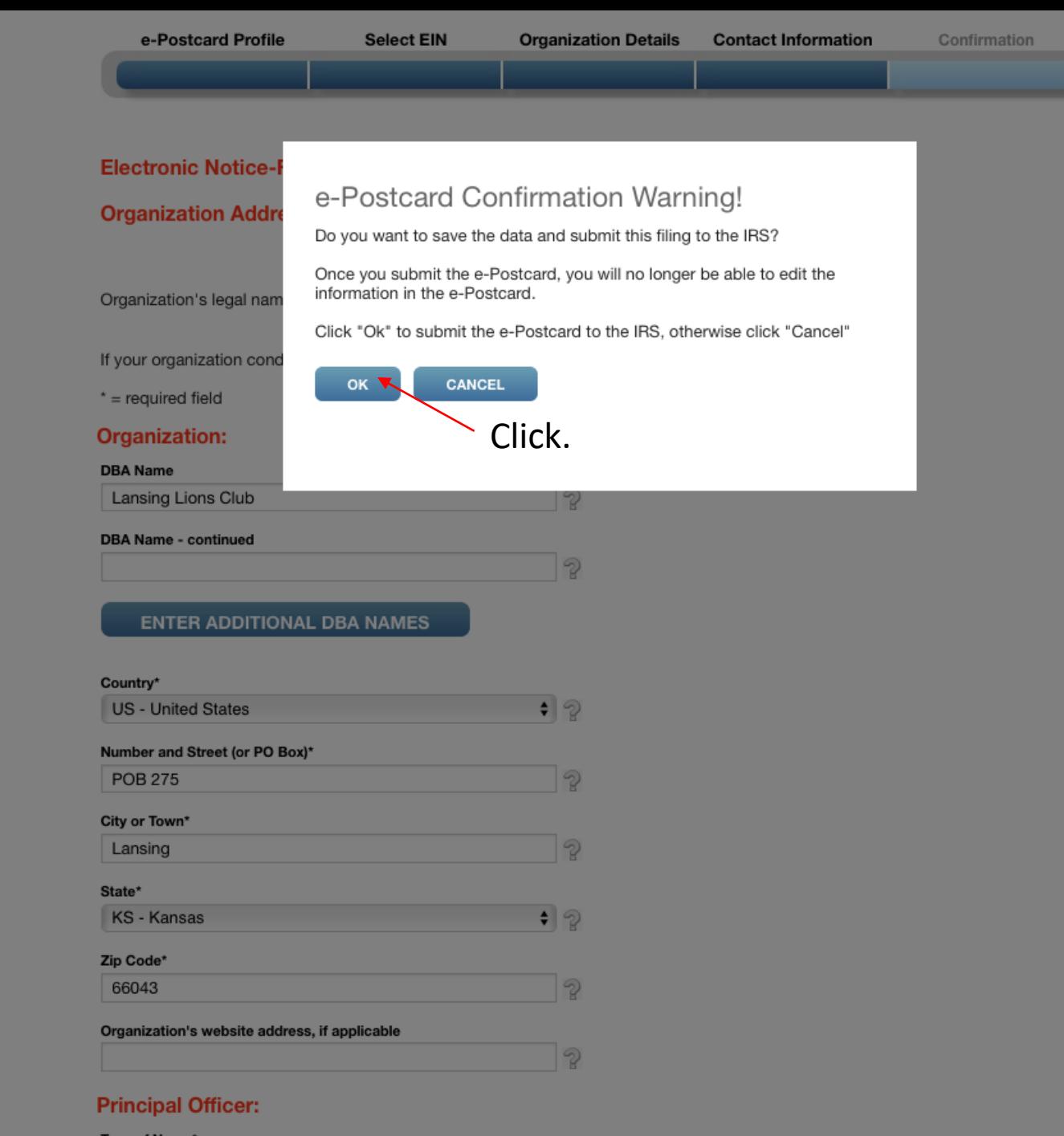

Type of Name\* **Doroom** 

 $\sqrt{2}$ 

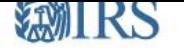

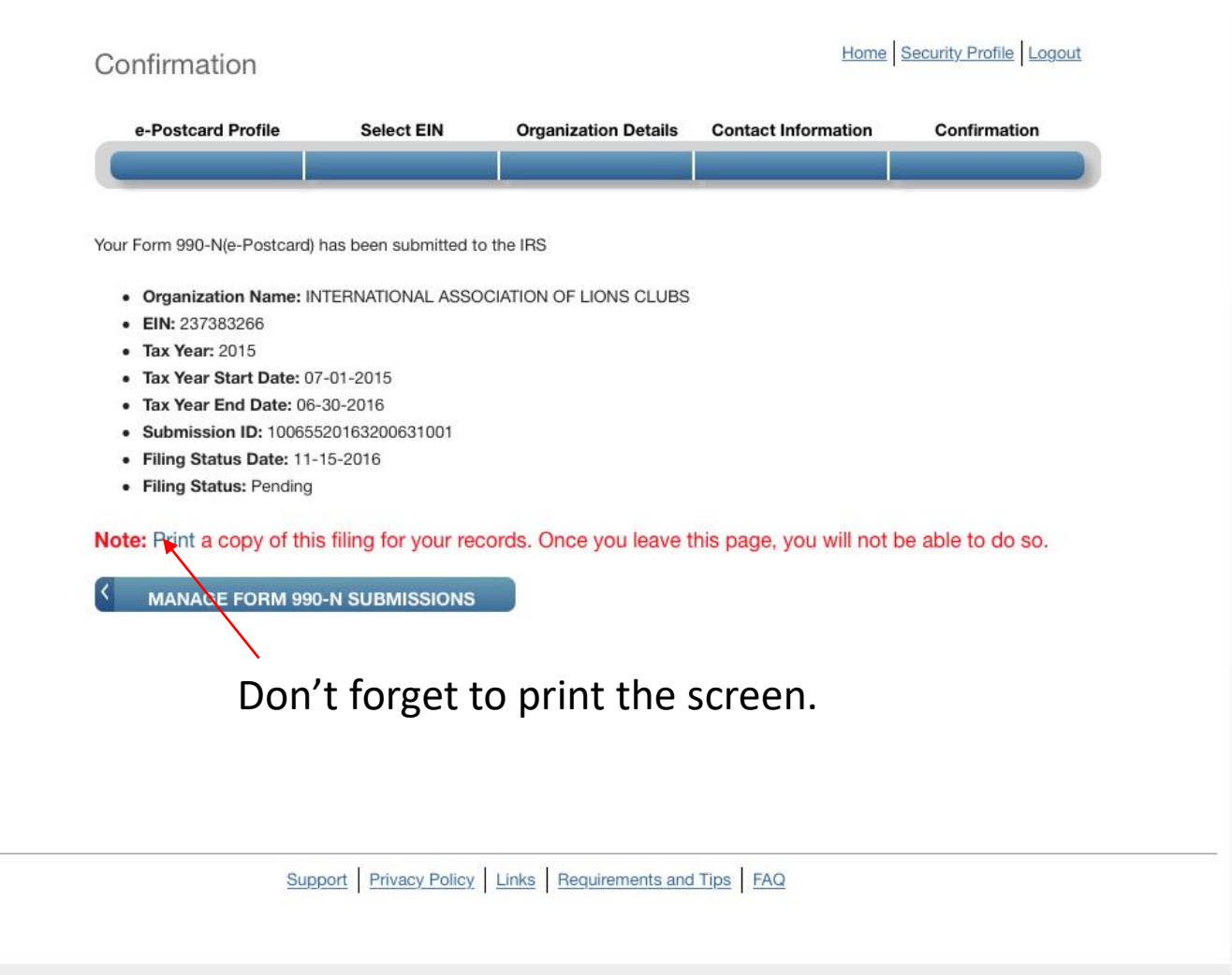

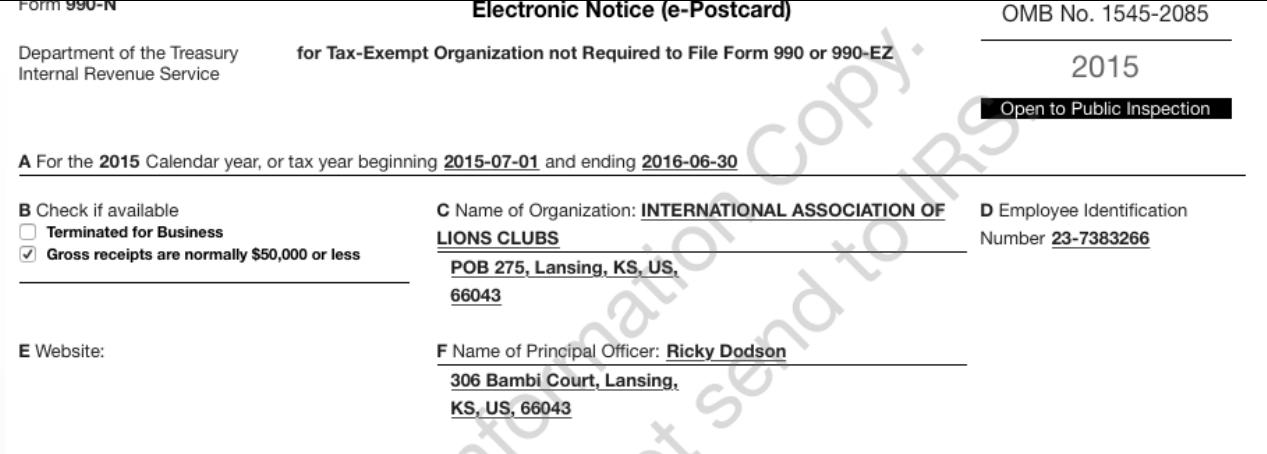

Privacy Act and Paperwork Reduction Act Notice: We ask for the information on this form to carry out the Internal Revenue laws of the United<br>States. You are required to give us the information. We need it to ensure that yo

The organization is not required to provide information requested on a form that is subject to the Paperwork Reduction Act unless the form displays a valid OMB control number. Books or records relating to a form or its instructions must be retained as long as their contents may become material in the administration of any Internal Revenue law. The rules governing the confidentiality of the Form 990-N is covered in code section 6104.

The time needed to complete and file this form and related schedules will vary depending on the individual circumstances. The estimated average times is 15 minutes.

Note: This image is provided for your records only. Do Not mail this page to the IRS. The IRS will not accept this filing via paper. You must file your Form 990-N (e-Postcard) electronically.

# Part 3.

# Submitting in future years with registration already completed.

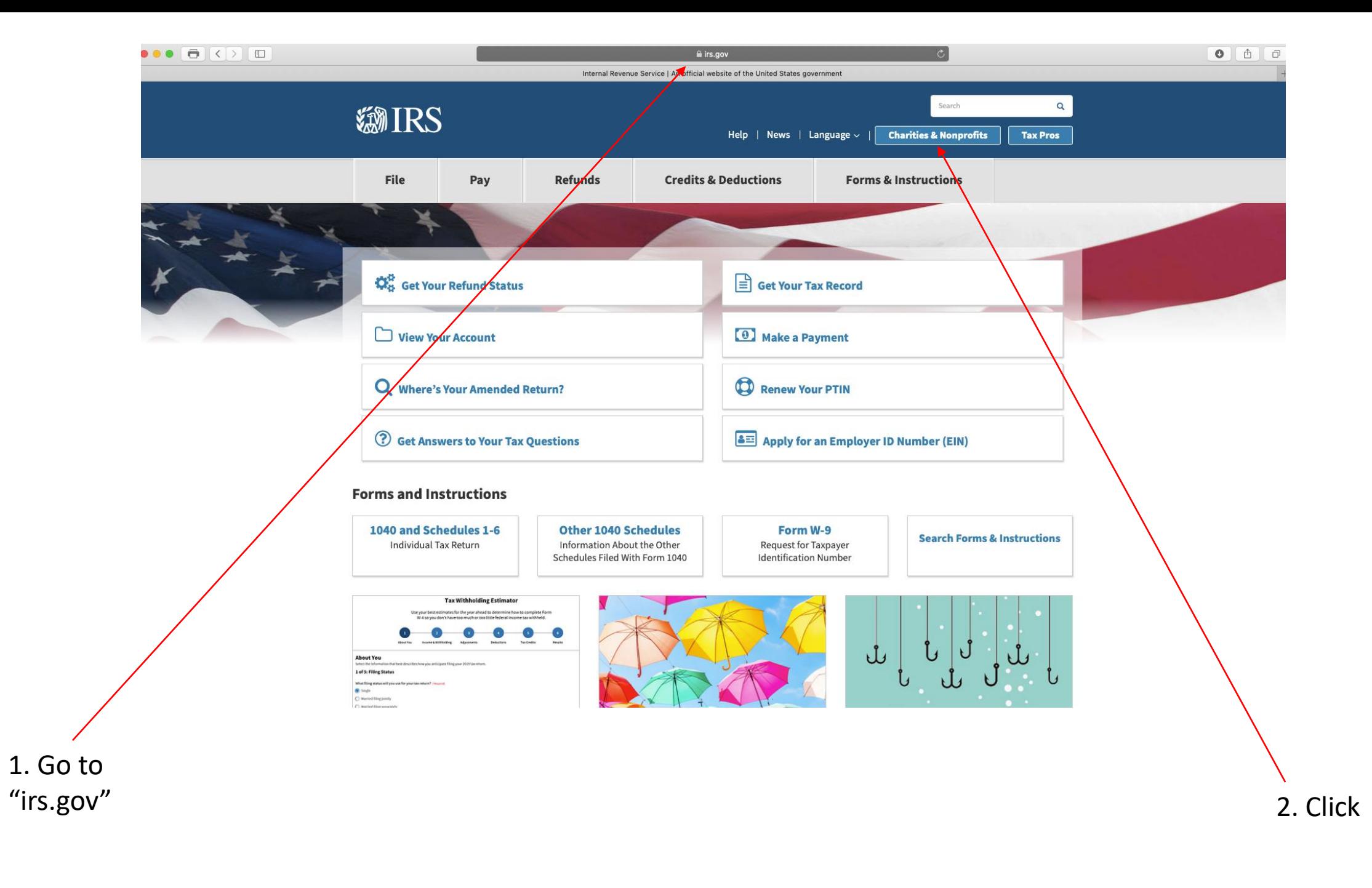

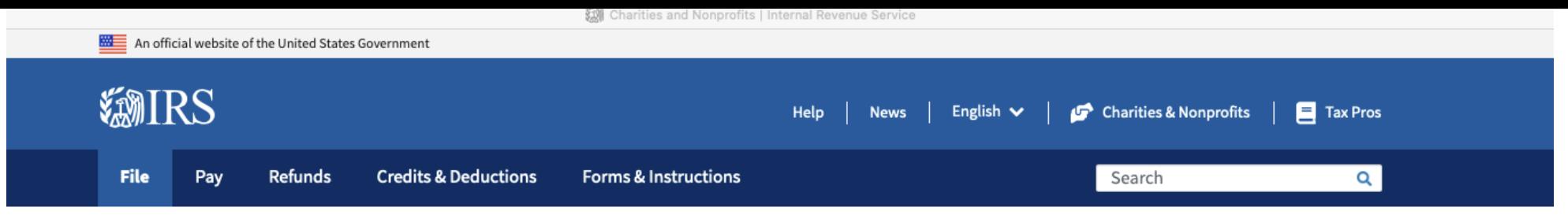

Home / File / Charities and Nonprofits

## **Charities and Nonprofits**

English | Español | 中文(简体) | 中文(繁體) | 한국어 | Русский | Tiếng Việt | Kreyòl ayisyen

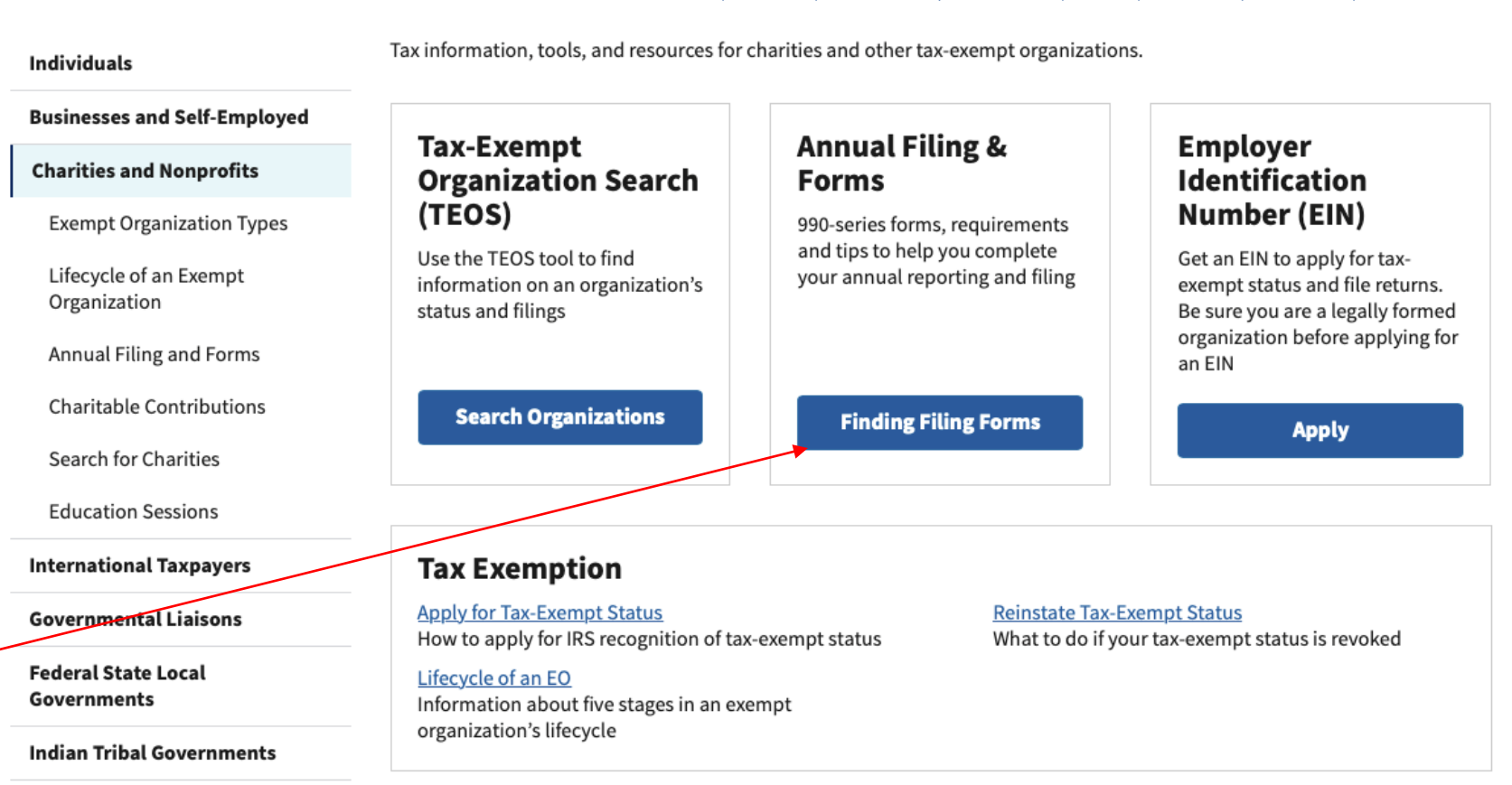

Click

**Tax Exempt Bonds** 

Q

# **Annual Filing and Forms**

#### **Individuals**

## **Businesses and Self-Employed**

### **Charities and Nonprofits**

**Exempt Organization Types** 

Lifecycle of an Exempt Organization

Annual Filing and Forms

Required Filing (Form 990 Series)

**Employment Taxes** 

Unrelated Business Income Tax

**Charitable Contributions** 

Search for Charities

**Education Sessions** 

**International Taxpayers** 

#### **Governmental Liaisons**

**Federal State Local** Governments

In general, exempt organizations are required to file annual returns, although there are exceptions. If an organization does not file a required return or files late, the IRS may assess penalties. In addition, if an organization does not file as required for three consecutive years, it automatically loses its tax-exempt status.

Effective for tax years beginning after July 1, 2019, the Taxpayer First Act, Pub. L. No. 116-25 Section 2301, requires organizations exempt from taxation under section 501(a) to file their annual Form 990 and Form 990-PF returns electronically. unless covered by one of the exceptions listed in the form instructions. Form 990-EZ filers are required to file electronically for tax years ending July 31, 2021, and later. This IRS News Release contains a summary of e-filing requirements.

The IRS sends back Form 990 series returns filed on paper - and rejects electronically filed returns - when they are materially incomplete or the wrong return. If we send back your organization's return, follow the instructions in the accompanying letter and on this page.

The most common errors causing the return of a Form 990 series returns are missing or incomplete schedules.

Review these pages for Form 990, 990-EZ, and 990-PF filing tips:

- 990-series forms and schedules
- Filing thresholds which 990-series return to file
- Table of due dates for exempt organizations annual returns
- Which form should I use?
- Annual electronic notice (e-Postcard) for small exempt organizations
- Filing tips
- Annual Reporting Requirements FAQs

## **Additional information**

- Form 990 Resources and Tools
- Electronically Submit Your Form 8976, Notice of Intent to Operate Under Section  $501(c)(4)$

## **Ouick Links**

- A-Z Index
- Educational Resources and Guidance
- Publications
- Audit Process
- Contact IRS Exempt Organizations
- About Us

**Indian Tribal Governments** 

Then, click.

Click.

Important:

Read about

the penalties.

## Search

 $\alpha$ 

## Annual Exempt Organization Return: Penalties for Failure to File

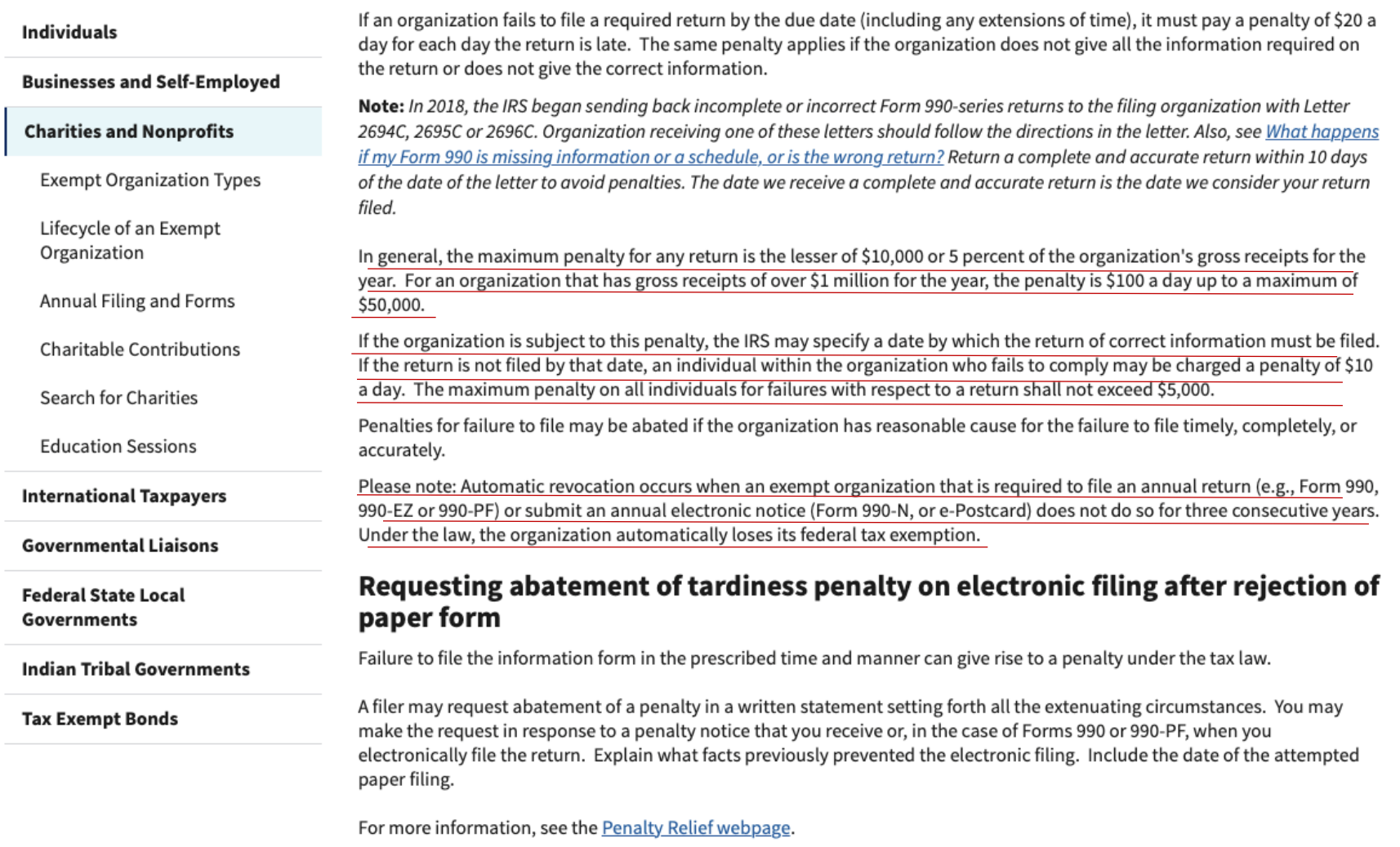

## **Interactive Training**

Learn more about the benefits, limitations and expectations of tax-exempt organizations by attending 10 courses at the online **Small to Mid-Size Tax Exempt Organization Workshop.** 

Read this, then return to previous screen.

## **Annual Filing and Forms**

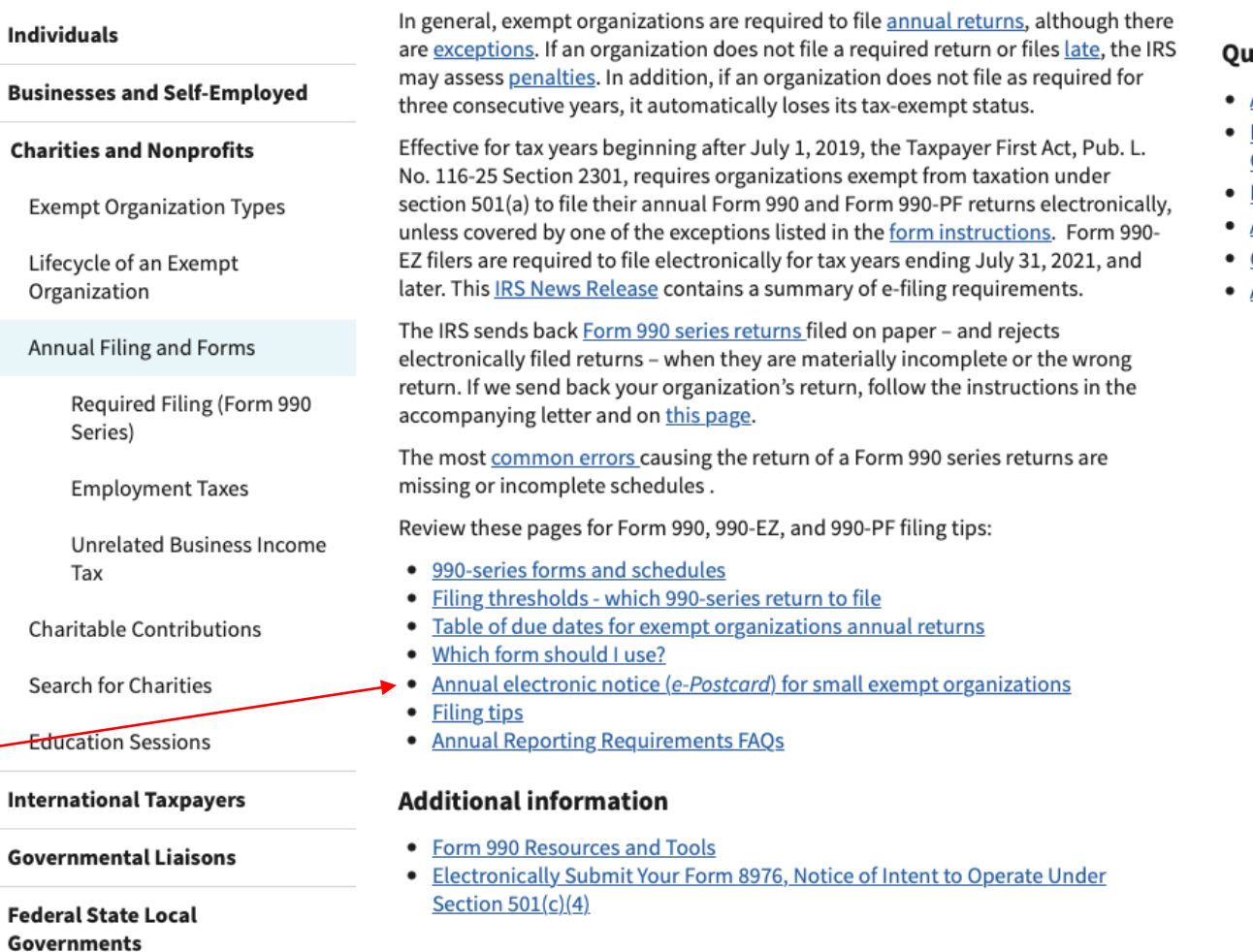

## iick Links

- A-Z Index
- **Educational Resources and** Guidance
- Publications
- **Audit Process**
- **Contact IRS Exempt Organizations**

 $\alpha$ 

**About Us** 

Then, click. -

**Indian Tribal Governments** 

# **Annual Electronic Filing Requirement for Small Exempt Organizations - Form 990-N (e-Postcard)**

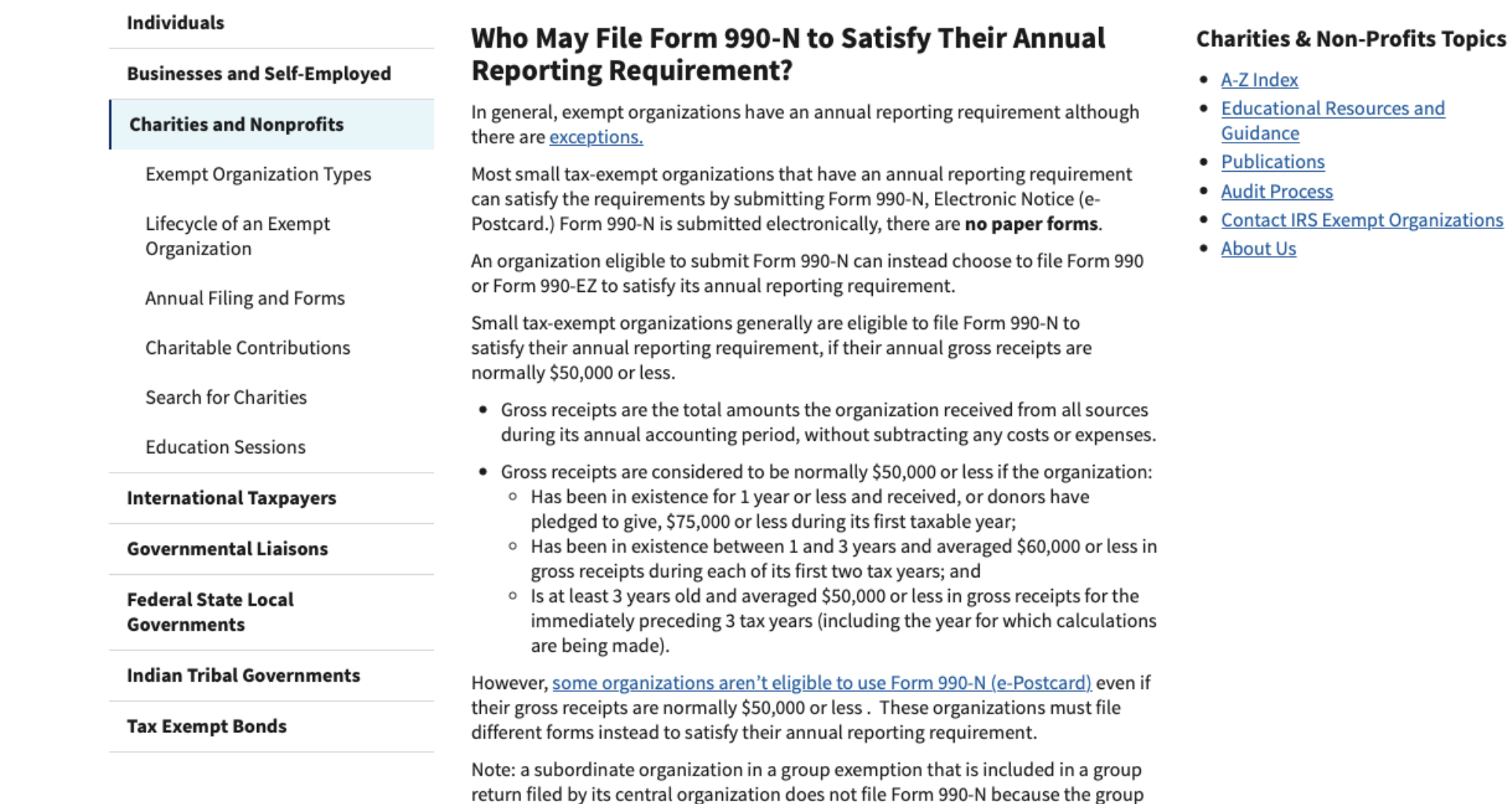

return satisfies its annual reporting requirement.

This slide and the next one are the same page on the screen. Split here for ease of reading.

## **Submitting Form 990-N (e-Postcard)**

#### Are you eligible to submit Form 990-N (e-Postcard)?

- 1. Register for your account
- 2. Review the submission guidance
- 3. Gather the information needed

### **Submit Form 990-N (e-Postcard)**

## How to Register and Submit Form 990-N

Review the IRS Form 990-N Electronic Filing System (e-Postcard) User Guide PDF for step by step instructions on how to register and submit electronic Form 990-N (e-Postcard). Most common problems can be avoided by following the User Guide.

All filers must register at IRS.gov prior to filing their next Form 990-N. This is a onetime registration; you won't be asked to register again when filing next year.

## **Ready to File?**

Clicl

Form 990-N is easy to complete. You'll need only eight items of basic information about your organization.

- Employer identification number (EIN), also known as a Taxpayer Identification Number (TIN).
- Tax year (calendar or fiscal filer)
- Legal name and mailing address
- Any other names the organization uses
- Name and address of a principal officer
- Website address if the organization has one
- Confirmation that the organization's annual gross receipts are \$50,000 or less
- If applicable, a statement that the organization has terminated or is terminating (going out of business)

For more information about these items, see Form 990-N: Information Reported.

## **Filing Due Date**

Form 990-N is due every year by the 15th day of the 5th month after the close of your tax year. You cannot file the e-Postcard until after your tax year ends.

Example: If your tax year ended on December 31, the e-Postcard is due May 15 of the following year. If the due date falls on a Saturday, Sunday, or a legal holiday, the due date is the next business day.

### **Late Submissions**

If we don't receive your submission by the due date, a reminder will be sent to the 

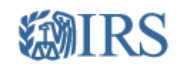

**Sign Up** Don't have an account? Create one now.

**CREATE ACCOUNT >** 

Log In Already have a username? Welcome back! Username LOG IN > **Forgot Username** PTIN and FIRE users need a separate account in this system

Log In

WARNING! By accessing and using this government computer system, you are consenting to system monitoring for law enforcement and other purposes. Unauthorized use of, or access to, this computer system may subject you to criminal prosecution and penalties.

Help I IRS Privacy Policy I Security Code Terms and Conditions I Accessibility

When you get to this screen and you've already registered, enter your username and click here.

The program is not very forgiving. If you wait too long to fill in blanks, it will tell you it has stopped you for security reasons and tells you to try again later. So, be prepared with all of your information.

You may have to start over several times to git'er done.

# *SMIRS*

## Log In

Verify that your Site Image and Site Phrase below are correct. If the Site Image and Site Phrase are not correct, please do not proceed.

Your Site Image:

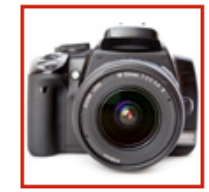

Your Site Phrase:

We Serve

Password

**Forgot Password** 

SUBMIT > CANCEL

Help I IRS Privacy Policy I Security Code Terms and Conditions I Accessibility

Enter your password and click "Submit".

e-Postcard Home

# *SMIRS*

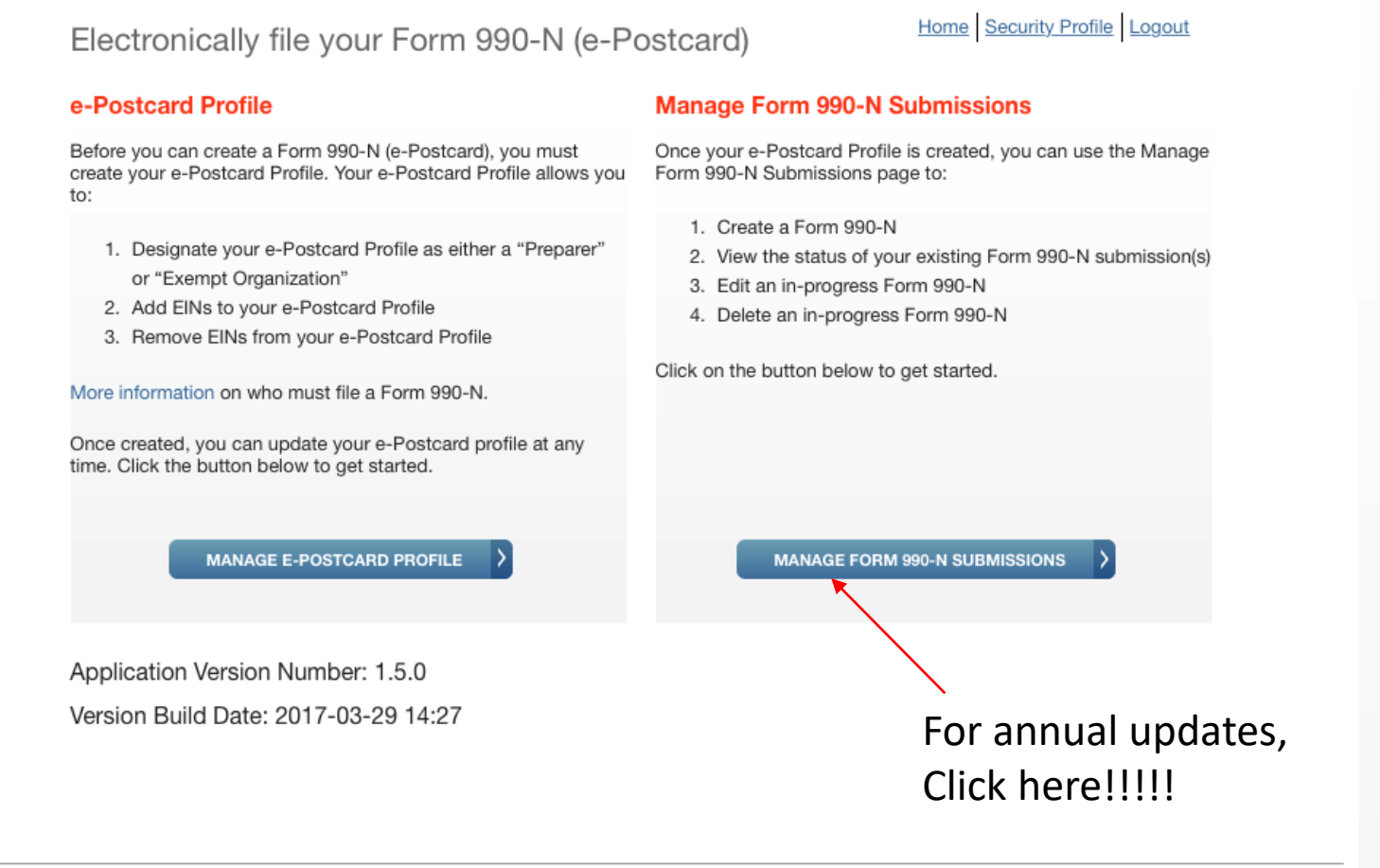

Support Privacy Policy Links Requirements and Tips FAQ

 $Q_0$  a

≙ sa.www4.irs.gov

Manage Form 990-N (e-Postcard)

# *SMIRS*

Manage Form 990-N (e-Postcard)

## Home Security Profile Logout

**EIN Organization Name** Tax **End Date Created** Status Submission ID Action On Year Get<br>Updated<br>Status 06-30-2016 11-15-2016 Pending 10065520163200631001 23-7383266 INTERNATIONAL ASSOCIATION 2015 OF LIONS CLUBS

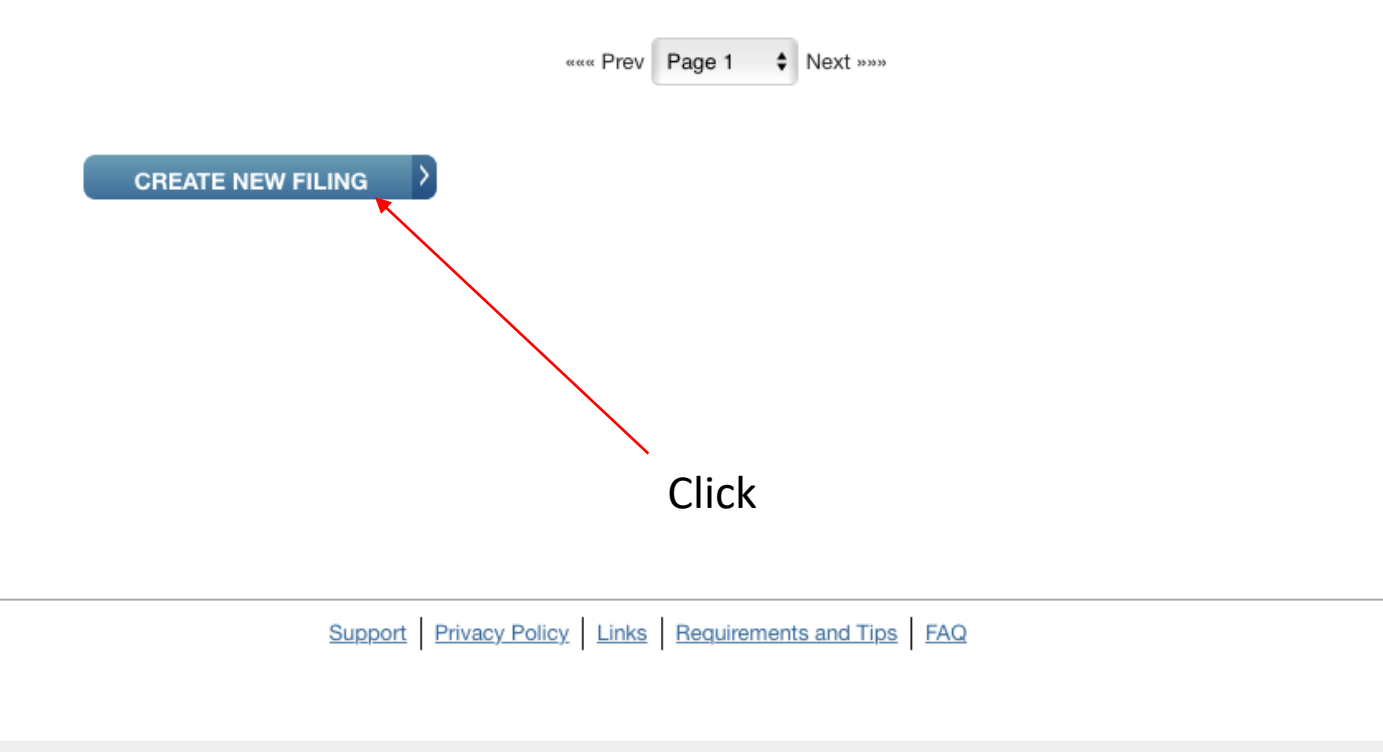

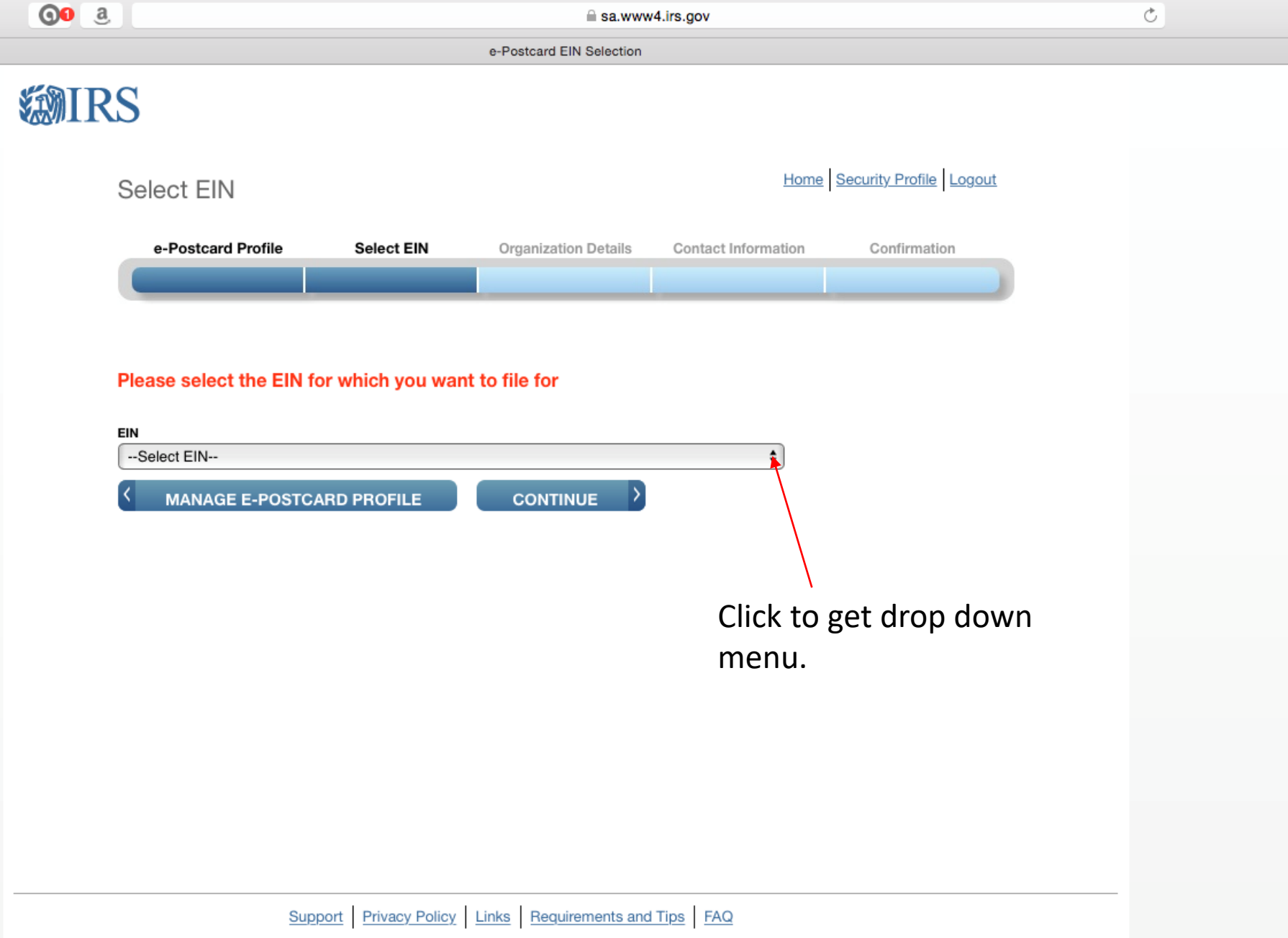

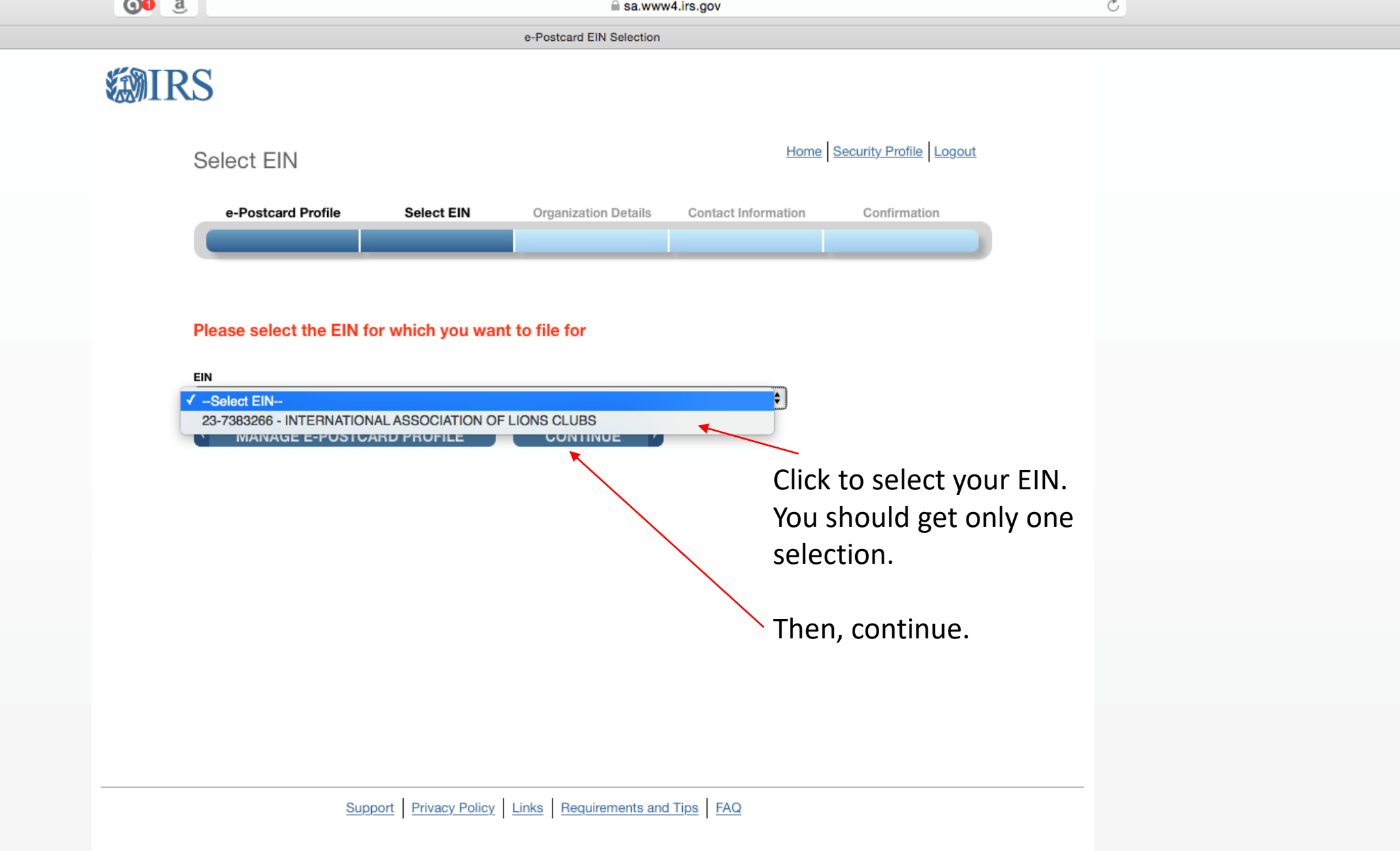

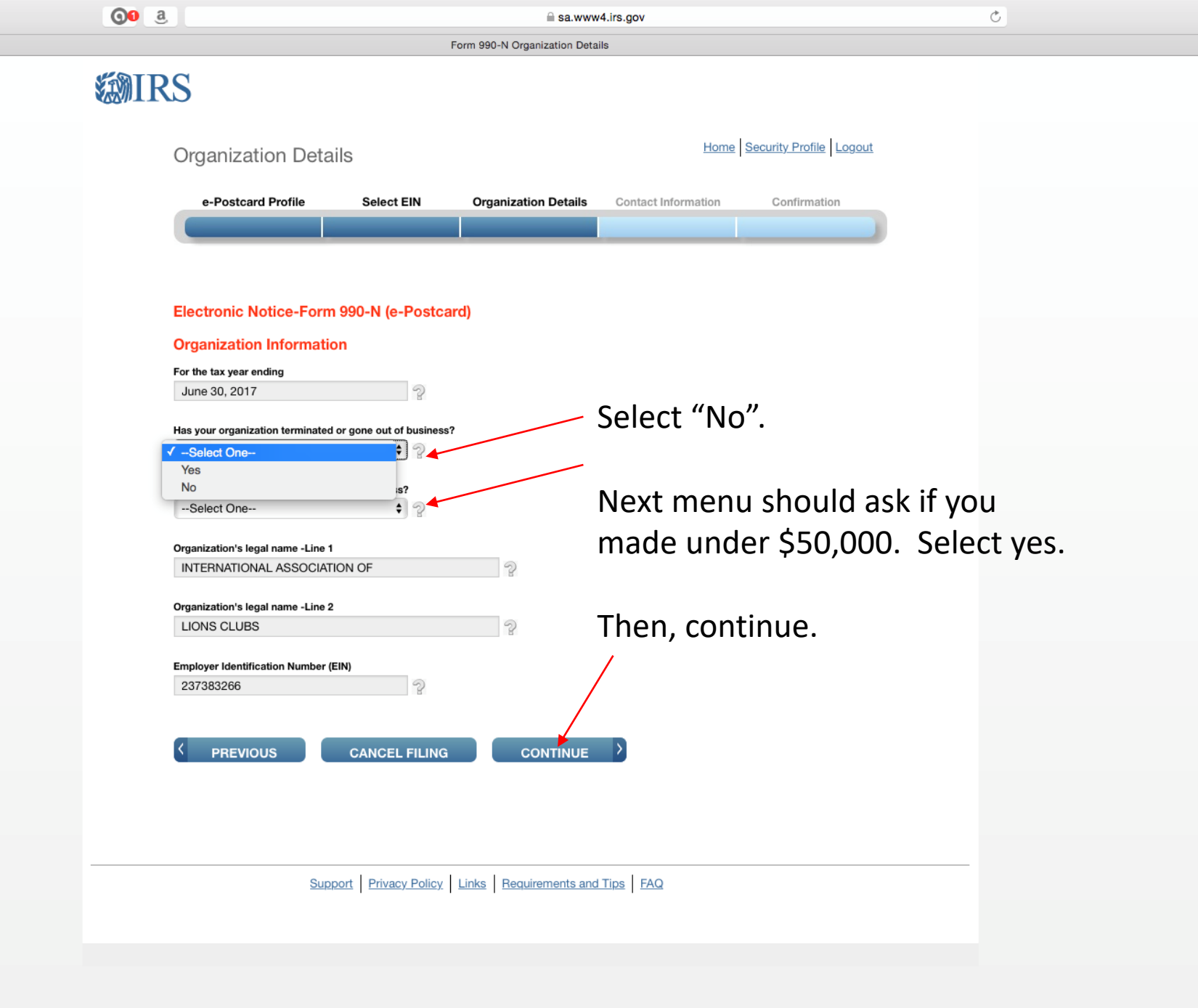

 $Qo$  a  $\circlearrowright$ ≙ sa.www4.irs.gov Form 990-N Organization Contact Information

 $\sqrt{2}$ 

 $\mathcal{P}$ 

Electronic Notice-Form 990-N (e-Postcard)

**Organization Address and Principal Officer Information** 

Organization's legal name: INTERNATIONAL ASSOCIATION OF LIONS CLUBS

If your organization conducts business using another name (DBA), enter other name:

 $*$  = required field

**Organization:** 

**DBA Name** 

Lansing Lions Club

**DBA Name - continued** 

**ENTER ADDITIONAL DBA NAMES** 

Country\*  $99$ US - United States Number and Street (or PO Box)\* **POB 275**  $\mathcal{D}$ City or Town\*  $\sqrt{2}$ Lansing State\*  $\bullet$  2 KS - Kansas Zip Code\*  $\mathcal{D}$ 66043 Organization's website address, if applicable  $\mathcal{P}$ **Principal Officer:** Type of Name\*  $\bullet$  2 Person Person Name\*  $\mathcal{D}$ Ricky Dodson

Country\*

 $\left| \frac{1}{2} \right|$ US - United States

Enter your Lions Club name here.

Then enter other information below Then, continue.

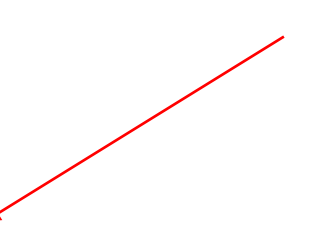

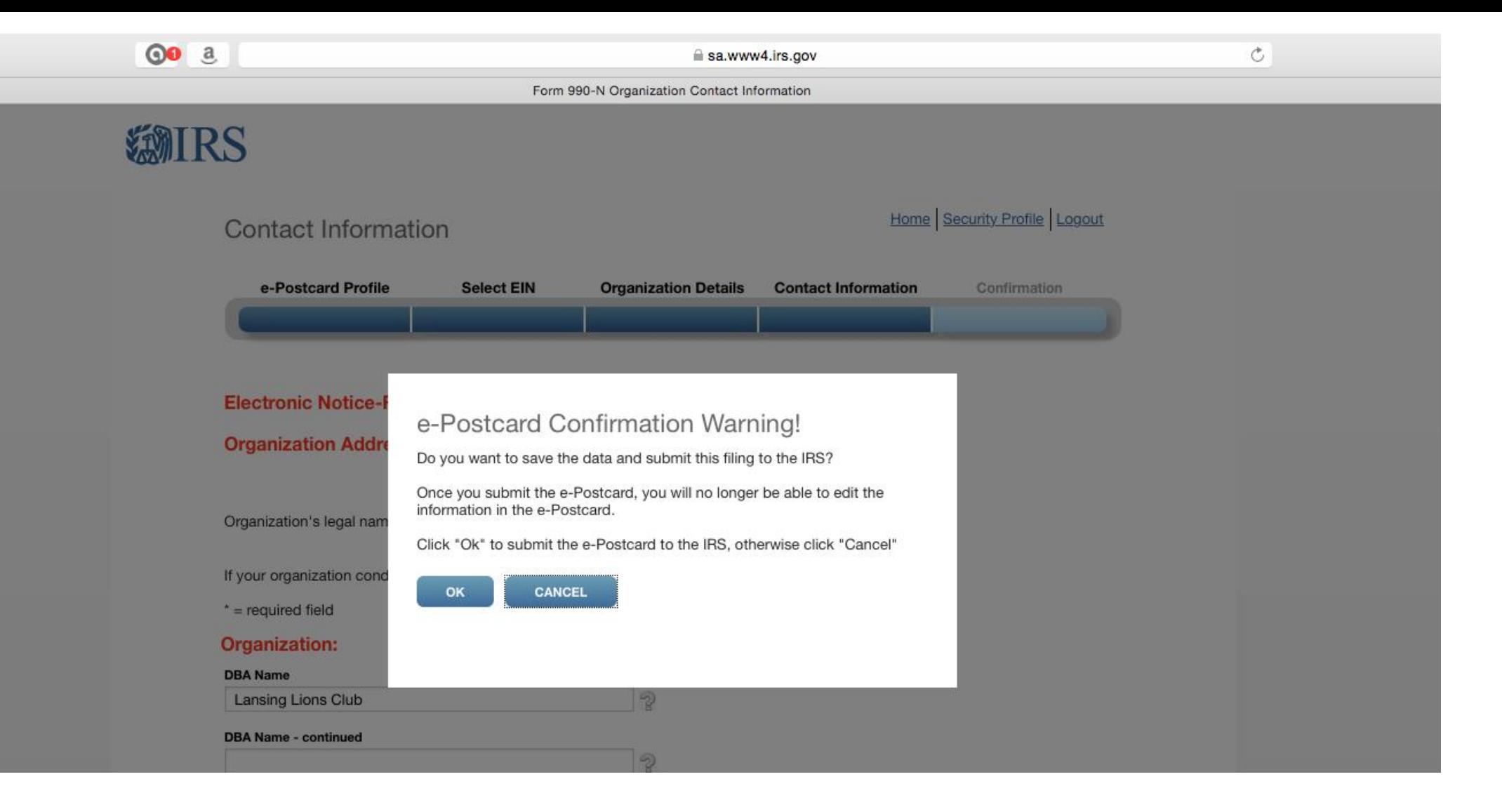

This is the confirmation screen. Click "OK".

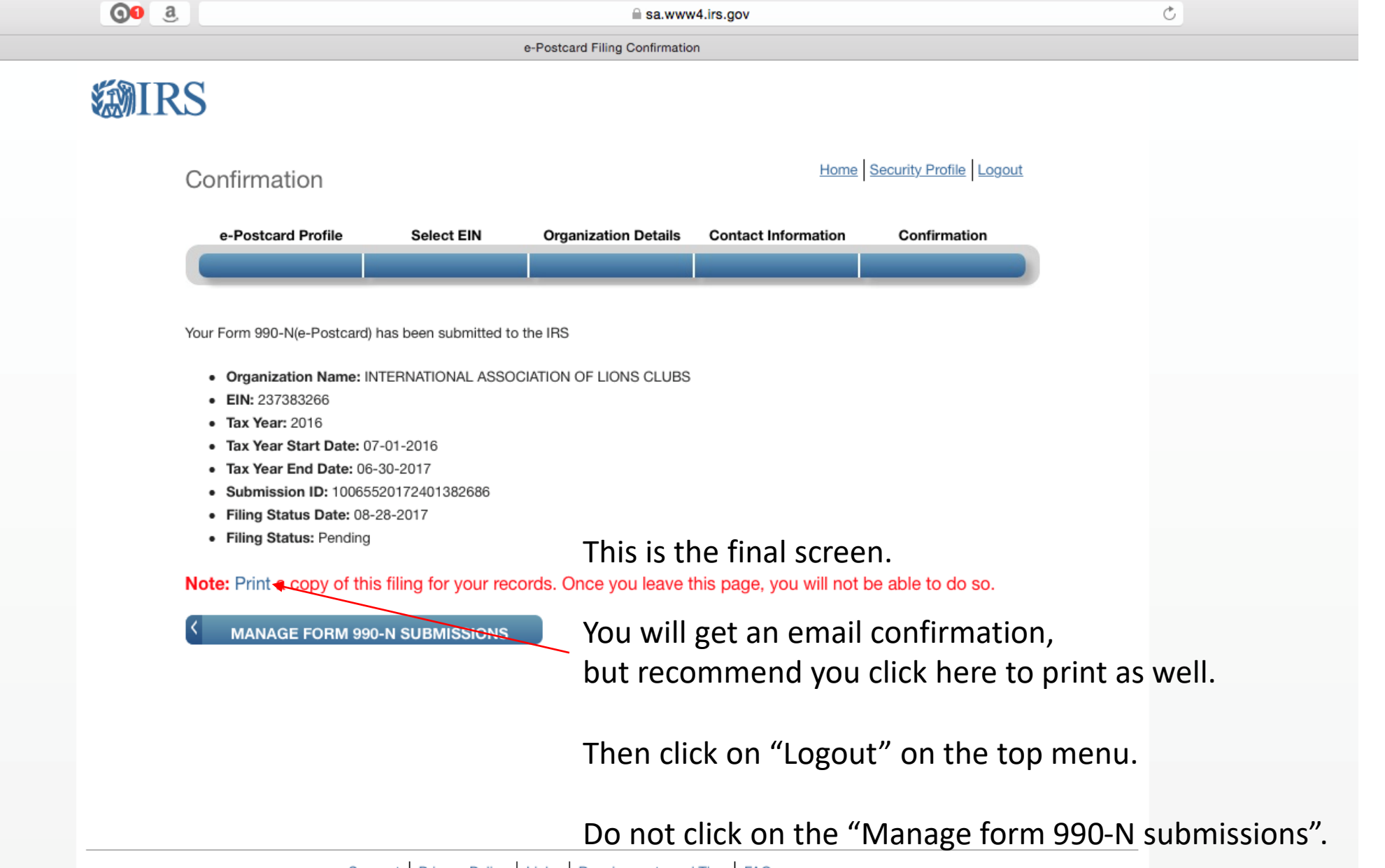

Support Privacy Policy Links Requirements and Tips FAQ

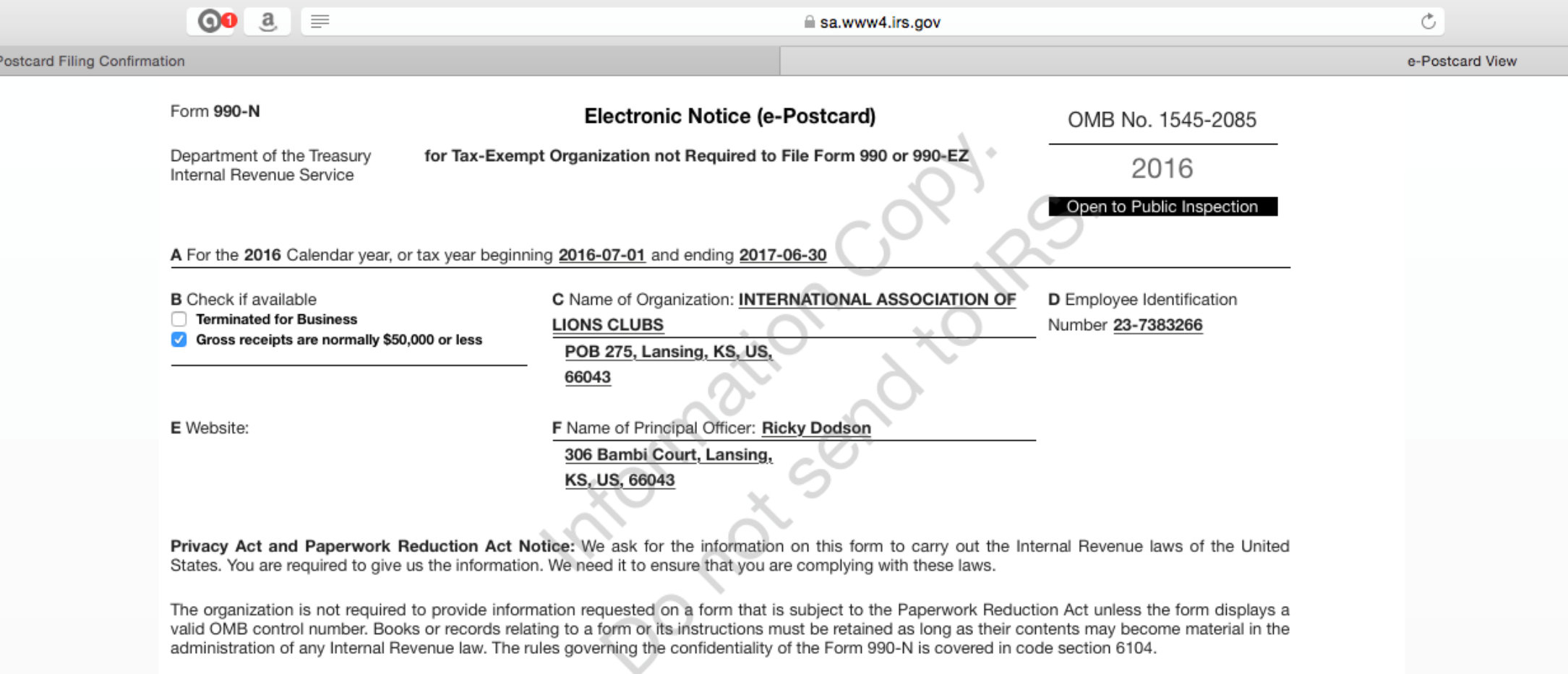

 $e-$ 

The time needed to complete and file this form and related schedules will vary depending on the individual circumstances. The estimated average times is 15 minutes.

Note: This image is provided for your records only. Do Not mail this page to the IRS. The IRS will not accept this filing via paper. You must file your Form 990-N (e-Postcard) electronically.

This is the printable confirmation. Save in your files.

# Final notes:

- These are some of the problems or situations I've experienced. You may find different problems. You may have to close and start over several times. If nothing works, call me and I'll try to help. If all else fails, you'll have to contact IRS.
	- I have exited the program without finishing before. When I came back in, there were some different questions.
	- If you answer something wrong, the program may kick you out. If it kicks you out, you may get a message saying you have to wait 24 hours to try again.
	- If you have to start over, you may need to completely close down, then reopen, the browser.
	- I've received a note before saying there was a technical problem, and I had to start over. No explanation of what the problem was so I could avoid it in the future.